# CATALOGUE FORMATIONS

**2024**

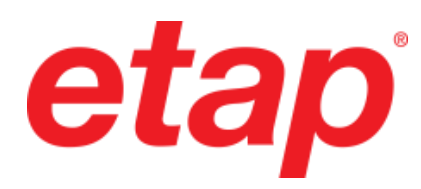

# L'offre de formation ETAP : vous accompagner sur nos logiciels pour rendre vos équipes encore plus efficaces

Que ce soit ALPI, IGE, ETAP : notre métier d'éditeur a toujours été indissociable de l'activité formations. En effet, être bien formé s'avère indispensable pour exploiter pleinement les fonctionnalités de logiciels de pointe que sont Caneco, SEE, ETAP.

# Une offre de formation élargie et regroupée dans un même catalogue

Le rapprochement de nos 3 sociétés sous la même entité ETAP, nous permet aujourd'hui de vous proposer une offre de formation élargie,p our encore mieux vous accompagner dans l 'utilisation de nos logiciels métiers.

Nous sommes ravis de vous partager cette **nouvelle offre, regroupée dans l'édition 2024** du catalogue formations.

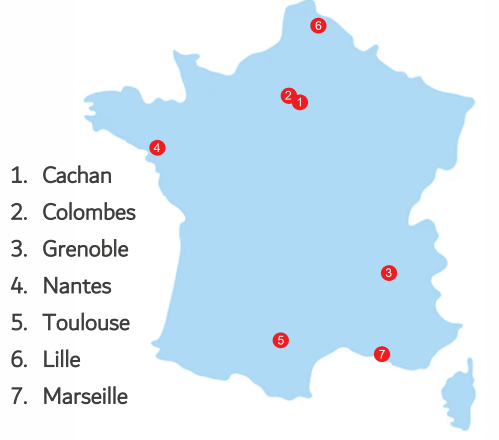

# 2 7 sites de formation en France

Nos équipes formation se sont renforcées pour vous faire bénéficier de plus de moyens.

Désormais, **9 salles équipées,**  réparties sur **7 sites** en France métropolitaine, nous permettent de vous accueillir au plus proche.

# **Toujours un seul objectif:** vous apporter la meilleure satisfaction

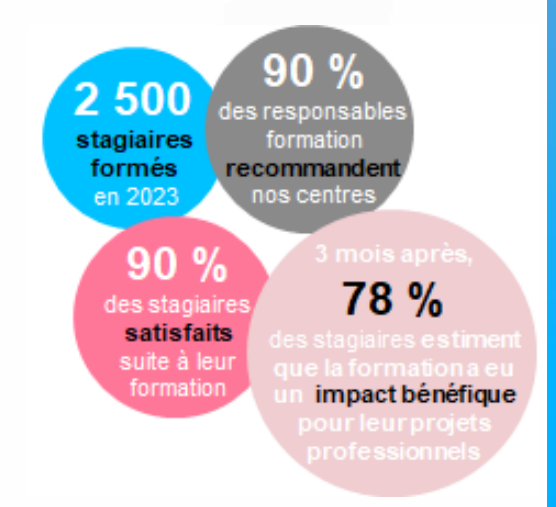

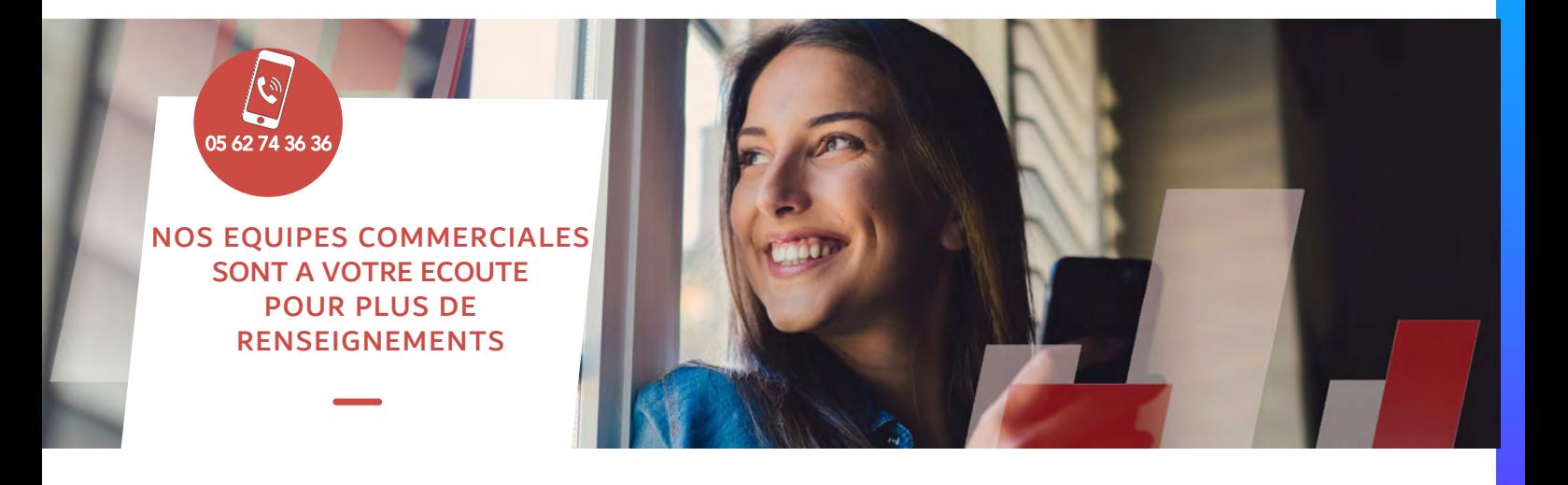

# Sommaire

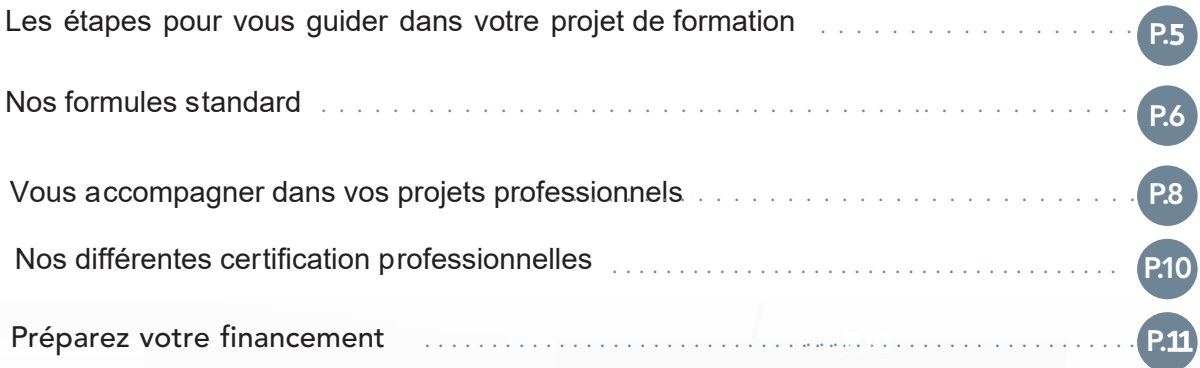

# LOGICIELS DE CONCEPTION D'INSTALLATIONS ÉLECTRIQUES BASSE TENSION BIM **PV**

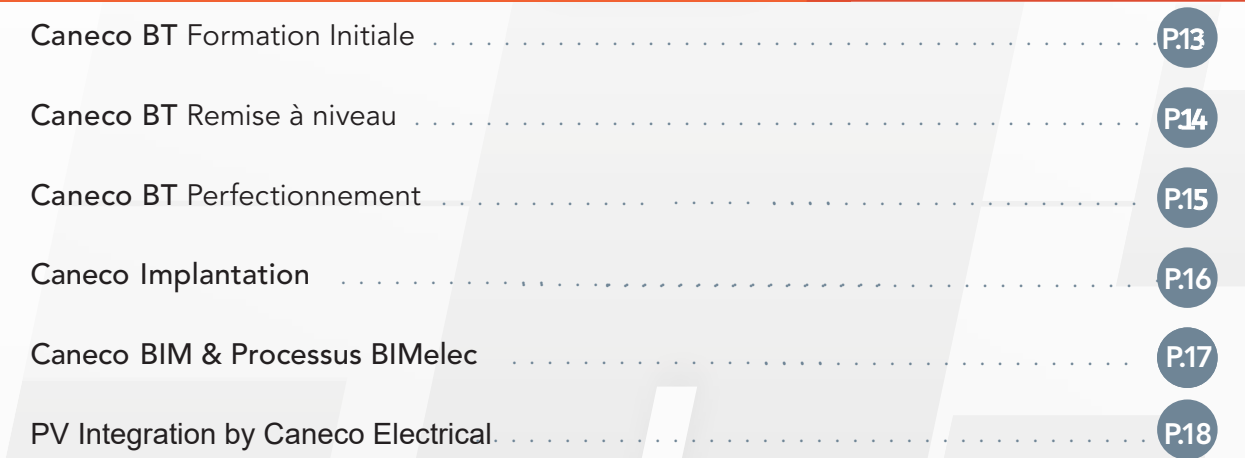

# RÉSEAUX EXTÉRIEURS

P.19

. . . . . . . . . . . . . . . . . . . . . . . . . . . . . . . .

Caneco EP [. . . . . . . . . . . . . . . . . . . . . . . . . . . . . . . . . . . . . . . . . . . . . . . . . . . . . .](#page-20-0) . . . . . . . . . . . . . . . . . . . . . . . . . . . . . . . . . . . . . . . . .

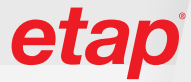

Numéro de Déclaration d'Activité OF : 73 31 03459 31 • SIRET : 399 737 006 000 78

# LOGICIEL DE MODELISATION ET SIMULATION ÉLECTRIQUE MOYENNE & HAUTE TENSION

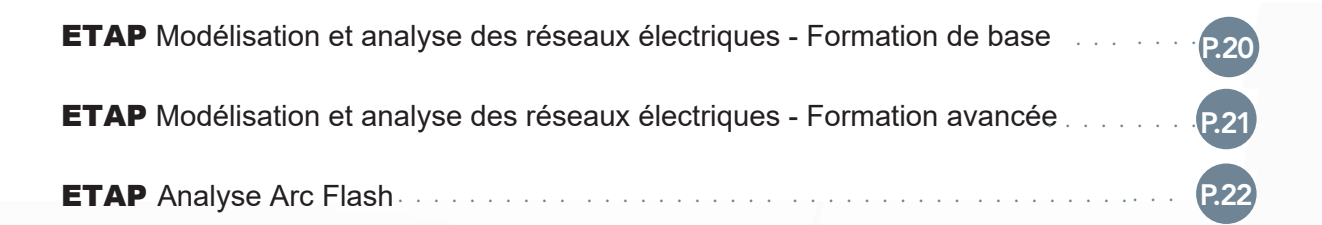

# LOGICIELS DE SCHEMATIQUE ÉLECTRIQUE

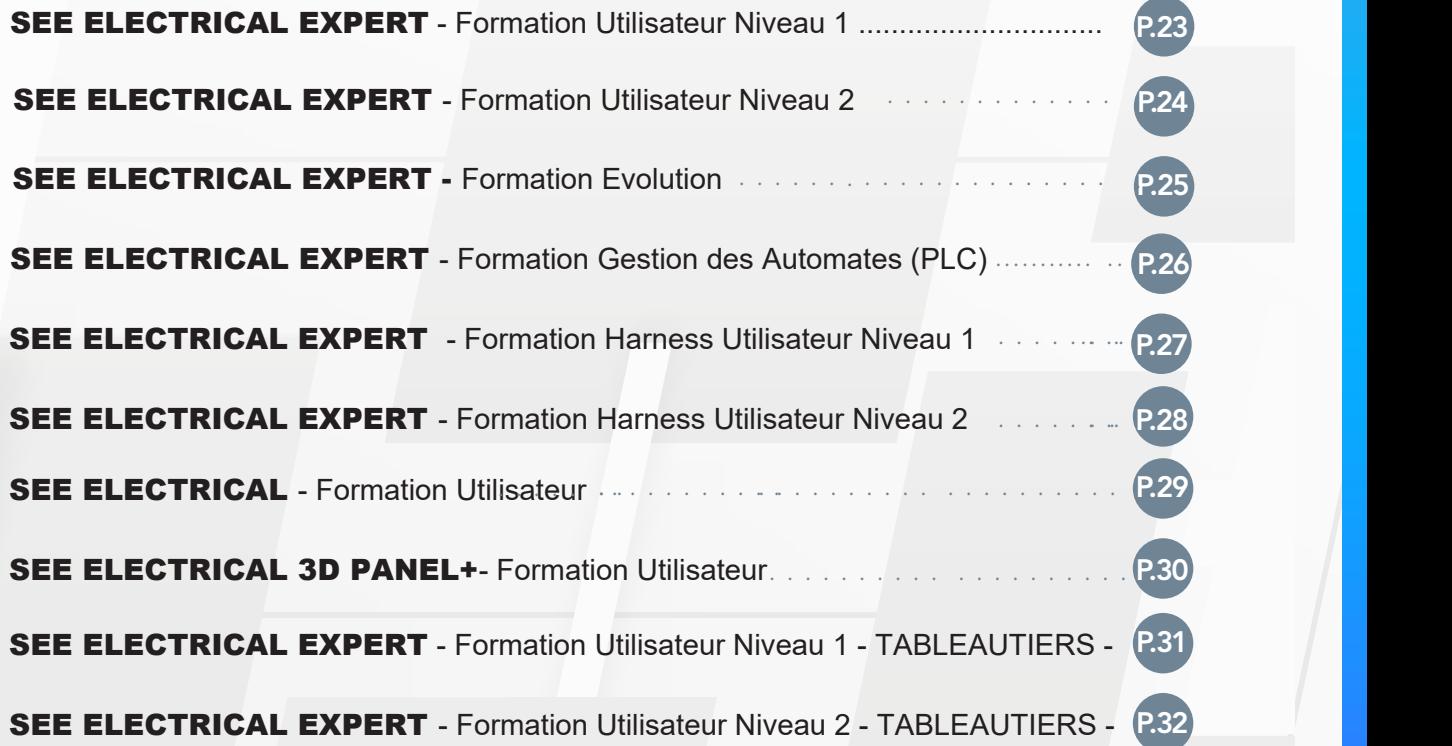

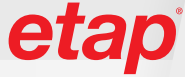

# LOGICIELS AUTODESK

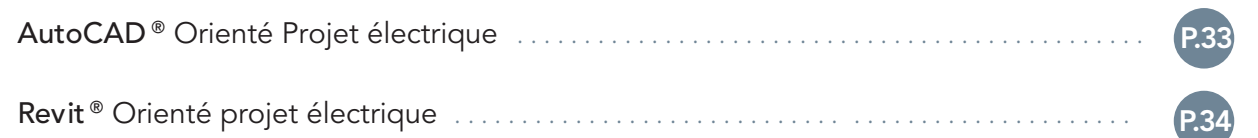

# NORMES ET MÉTHODES

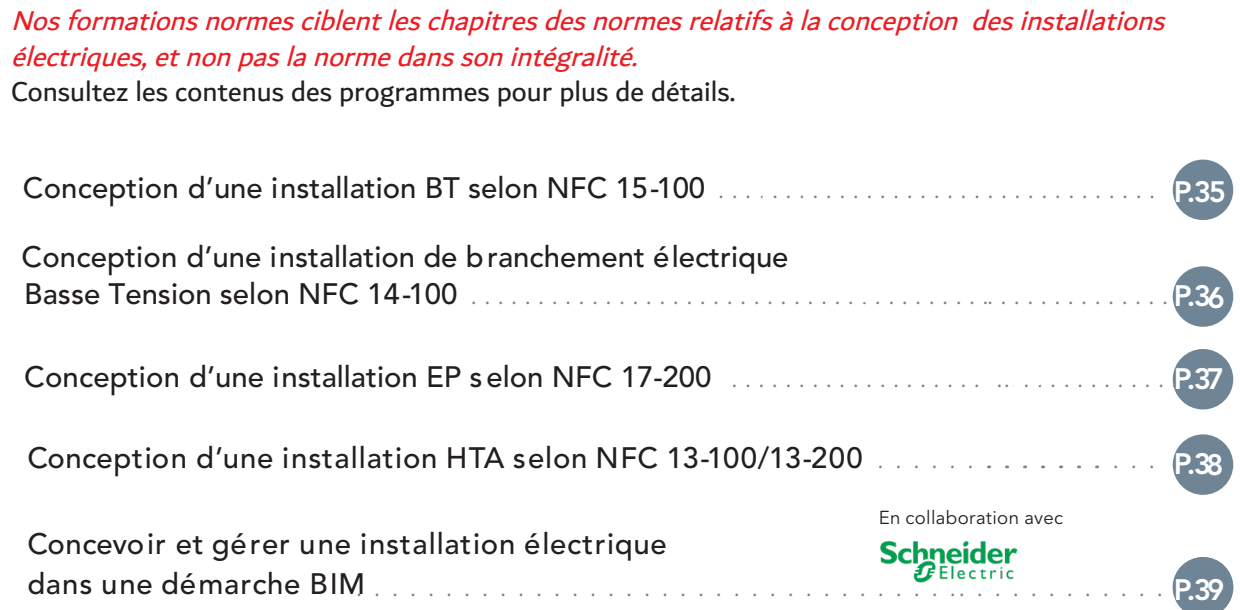

# **TARIFS & INFOS**

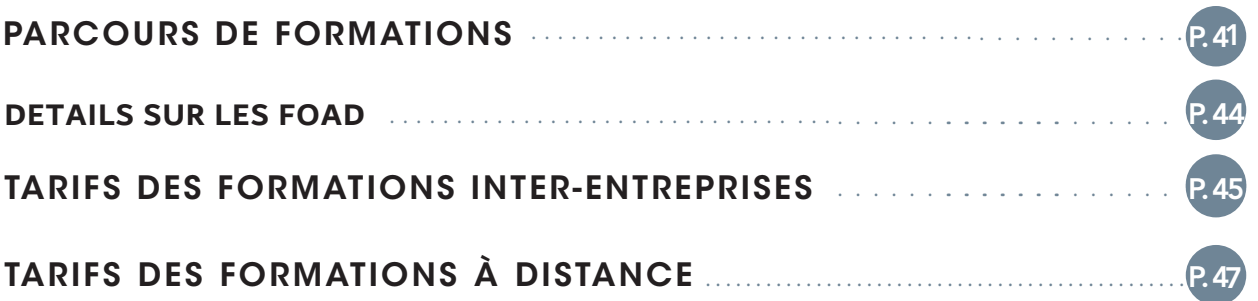

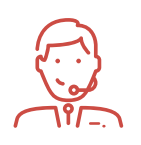

NOS CONSEILLERS FORMATION SONT A VOTRE ECOUTE POUR PLUS DE RENSEIGNEMENTS

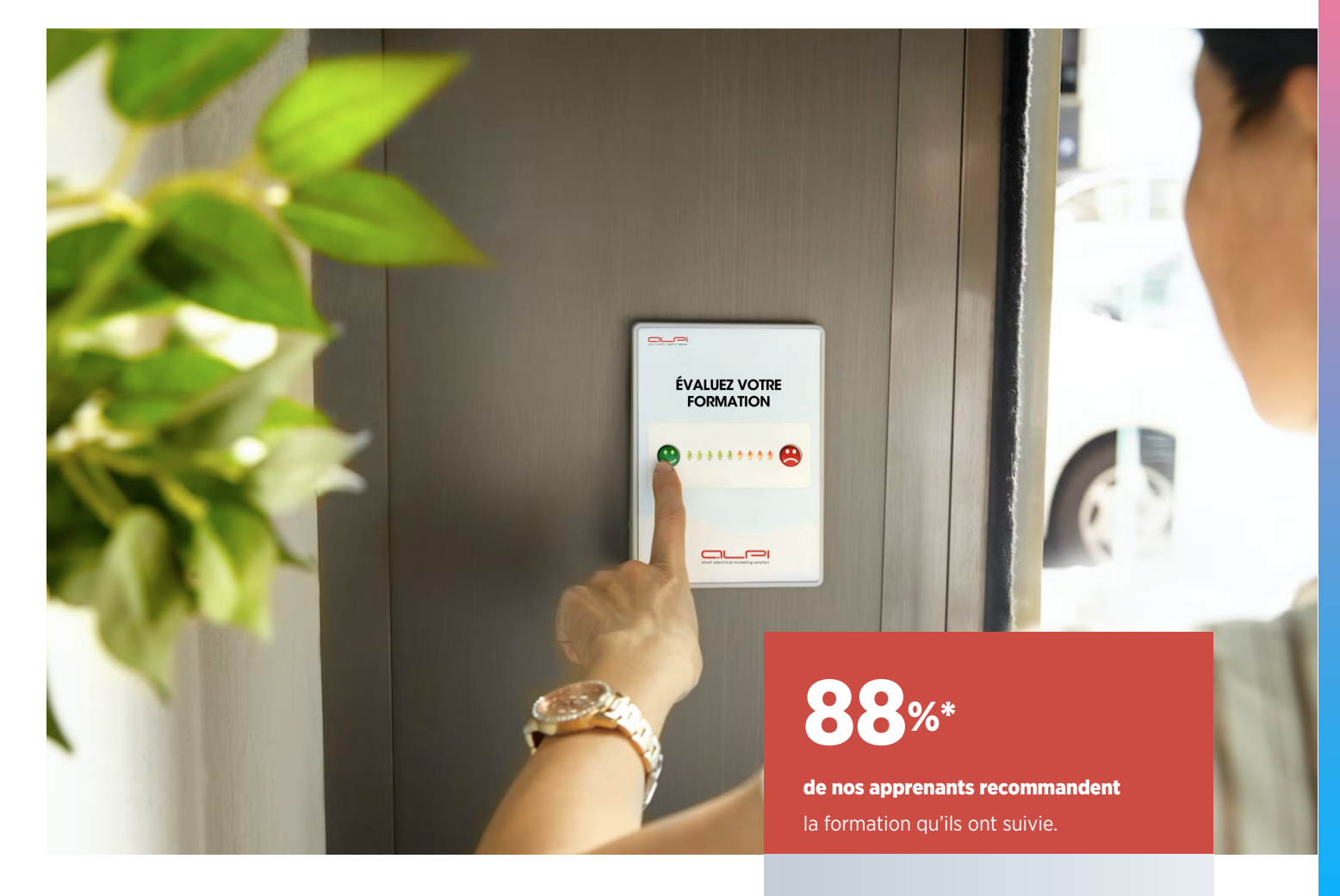

# Des formations plébiscitées par nos apprenants...

Comme les 2500 utilisateurs que nous formons chaque année, profitez d'une formation d'excellence pour monter en compétences dans votre parcours professionnel.

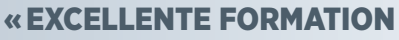

INITIALE permettant d'acquérir les automatismes nécessaires à l'utilisation du logiciel

76%\*

des participants interrogés 3 mois après leur formation estiment qu'elle a apporté une véritable plus-value par rapport à leurs projets professionnels.

# « FORMATION REVIT DENSE, TRÈS INTÉRESSANTE

pour son orientation projet électrique. Des supports vidéo et un .ppt qui me seront très utiles. » **Patrick R.**

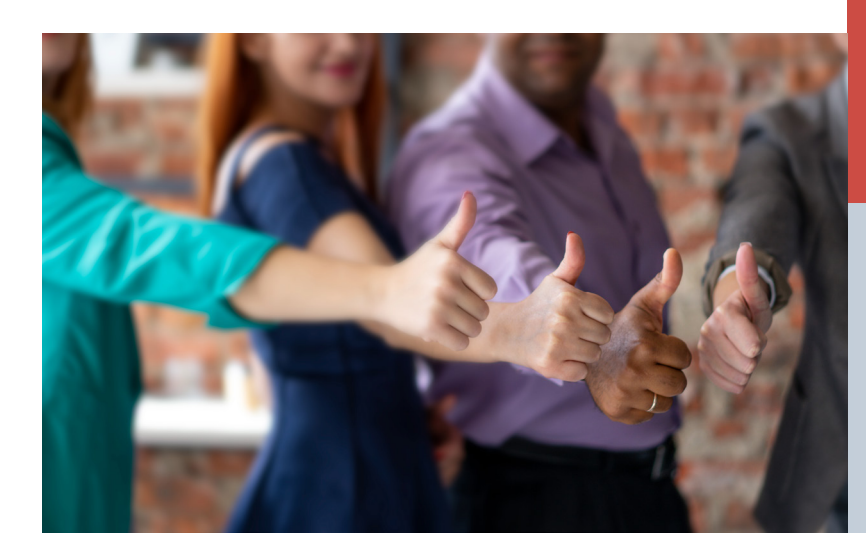

# <span id="page-6-0"></span>Les étapes pour vous guider

Ce catalogue vous aidera à trouver les informations pour monter vos actions de formation. Et nos équipes sont à votre écoute pour vous conseiller.

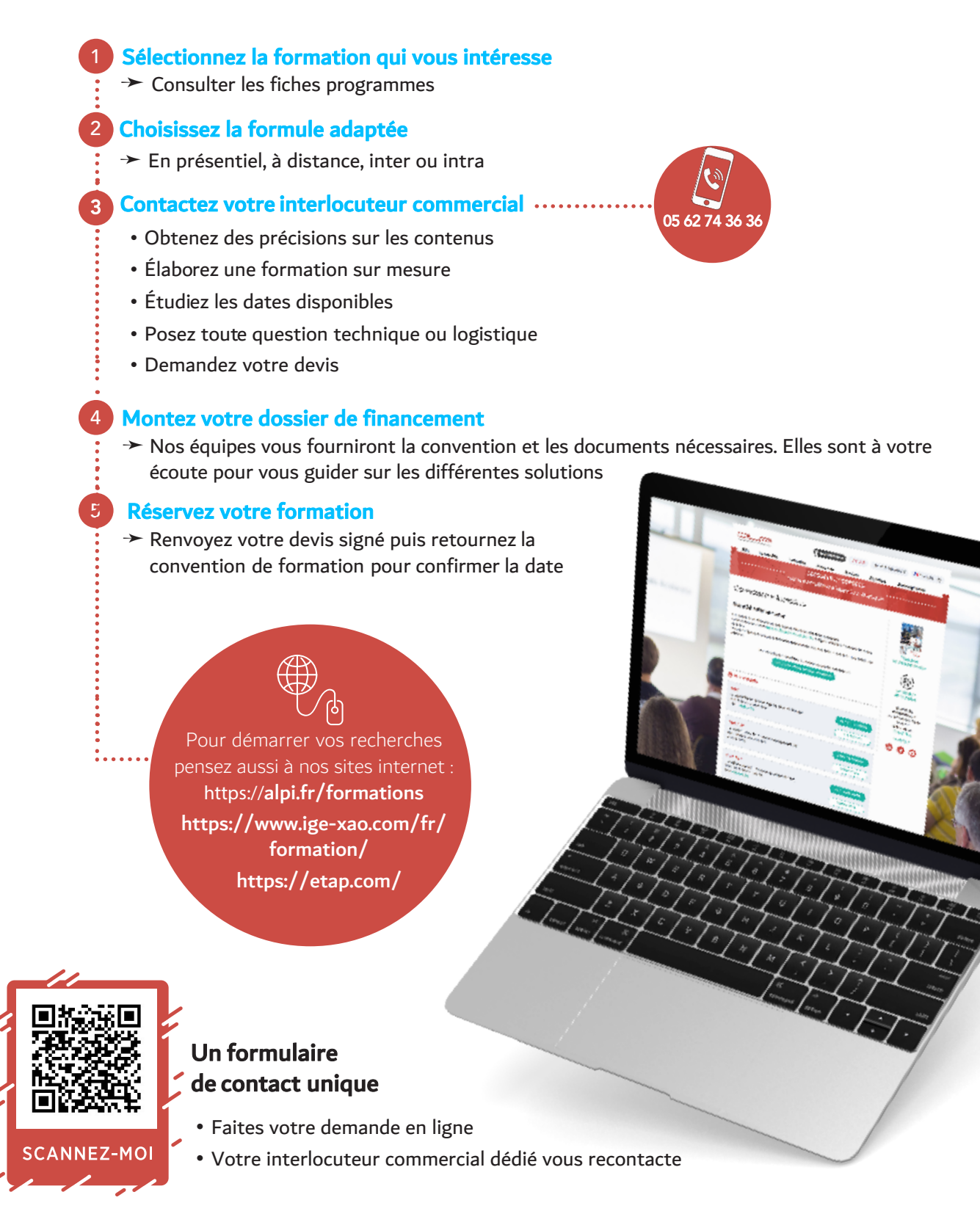

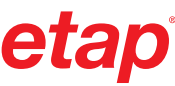

# <span id="page-7-0"></span>Nos différentes formules standard

# Formations en présentiel

# Les inter-entreprises

**Une formule proposée dans nos différents centres en France métropolitaine. Elle apporte à vos collaborateurs un environnement propice au bon suivi de la formation, et est enrichissante par les échanges d'expériences entre pairs.**

# Les <sup>n</sup>

- 7 centres de formation dédiés, des salles équipées de nos logiciels et de matériel informatique performant
- Un taux de maintien des sessions supérieur à 85%
- Des frais de déjeuner pris en charge

# Les inter-entreprises en région

**Retrouvez toutes les conditions favorables d'une inter-entreprises, à proximité de chez vous.**

# Les <sup>c</sup>

- Accueil de vos stagiaires dans des centres de formation partenaires, en régions
- Des sessions régulièrement organisées en France métropolitaine, et plus ponctuellement dans les Départements et Collectivités d'Outre Mer, en Afrique francophone, Belgique, Luxembourg.

# En Intra

**Une solution qui vous permet de former un groupe complet sur votre site.**

# Les <sup>c</sup>

- Un gain de temps, en limitant les déplacements de vos participants
- Les licences des logiciels ALPI fournies pour la durée de la formation
- Une date choisie d'un commun accord, en fonction des plannings respectifs
- L'efficacité d'une équipe formé een une fois

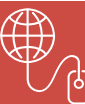

Retrouvez sur nos sites web les dates et lieux des sessions inter-entreprises

CANECO : **https://www.alpi.fr/catalogueformations.html**

ETAP : **[https://etap.com/fr/events/events](https://etap.com/fr/events/events-schedule)schedule**

SEE : **<https://www.ige-xao.com/fr/formation/>**

 $\bigodot$ 

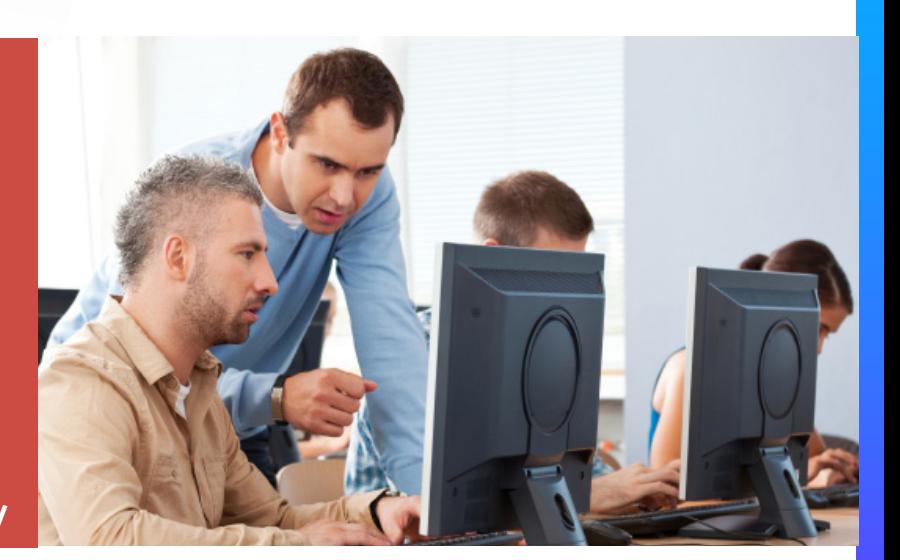

Consultez votre interlocuteur commercial pour plus de précisions et obtenir un devis.

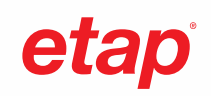

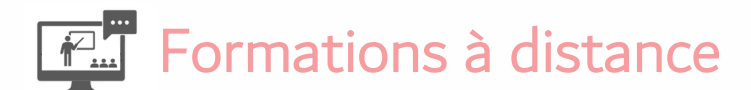

Que ce soit en Inter-entreprises ou en Intra, nos programmes sont désormais quasi tous accessibles en visioformation : chaque apprenant peut, de chez lui, participer à un cours animé de manière synchrone par un de nos formateurs.

# Nos programmes présentiels transposés à distance, et de nouveaux programmes élaborés

- Nos équipes d'ingénierie pédagogique ont adapté les contenus et les moyens de la plupart de nos programmes.
- La durée synchrone de certaines formations peut différer : des ressources pédagogiques complémentaires sont alors mises à disposition via notre plateforme d'apprentissage.
- Un travail a également été fait pour proposer de nouveaux contenus mixant les possibilités de la FOAD : des modules d'Elearning et des quiz, qui viennent préparer et renforcer la formation.

# Des outils dédiés pour une expérience apprenant réussie

- Les participants assistent à la formation via un outil de web conférence : il peut ainsi interagir avec le formateur et les autres participants, partager son écran, et le formateur peut prendre la main sur son poste pour le guider.
- Pour les formations SEE, le logiciel AviTice permet de visualiser les postes des participants pour un parfait suivi.

# **LEXIQUE**

Asynchrone **accès à des modules e-learning, vidéos, quizz**

**Synchrone animation en temps réel par nos formateurs**

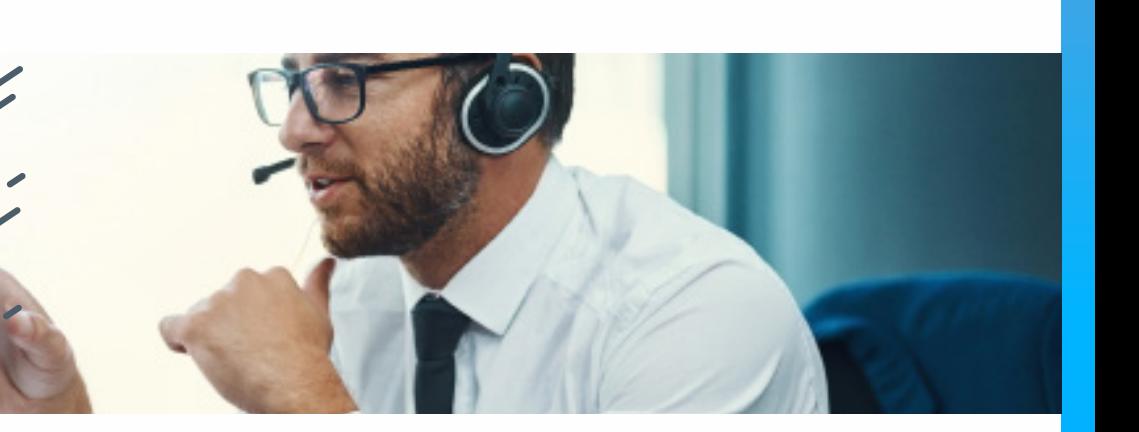

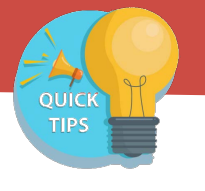

# Repérez les formations proposées à distances grâce au macaron

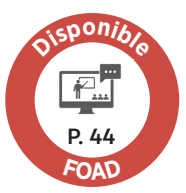

Leurs références et particularités sont détaillées p.44

etap

# Pour une classe virtuelle réussie :

Vous avez fait le choix de participer à une de nos formations à distance ? Quelques astuces pour améliorer votre expérience et être fin prêt au moment de démarrer :

 $\overline{\mathcal{J}}$  Assurez-vous que votre ordinateur a une connexion internet et une sortie audio

 $\mathbb Z$  Réglez les aspects techniques AVANT la formation : installer le logiciel, s'assurer que l'outil de partage d'écran mis à disposition fonctionne bien

- Prévoyez un casque et un micro, c'est toujours plus confortable ✓
- **7** Si vous avez un 2<sup>ème</sup> écran, utilisez-le : vous suivrez mieux les manipulations

✓ Pour les formations Caneco : conservez bien les identifiants de la plateforme d'apprentissage, qui vous seront communiqués 15 jours avant la session, et connectez-vous dès que l'accès vous est ouvert : ceci vous permettra de mieux préparer votre formation.

Vous trouverez sur la plateforme le support de cours, des modules à consulter avant la session, ainsi qu'un questionnaire de positionnement pour permettre à nos équipes de mieux cerner votre niveau et cibler vos besoins.

# <span id="page-9-0"></span>Vous accompagner dans vos projets professionnels

# Formations sur mesure

# Contenus adaptés à vos besoins spécifiques

• Guidés par nos conseillers, construisez un programme personnalisé, orienté sur les projets concrets que vous rencontrez.

- Choisissez le thème de base et les sujets spécifiques qui vous intéressent
- Bénéficiez d'exercices dédiés, conçus par nos soins, en lien avec votre activité
- Pour les formations Caneco, choisissez ou non d'intégrer le CACIEC à l'issue de la formation.

# **Autres langues**

Plusieurs formations sont disponibles en Anglais, Espagnol, Portugais : nous consulter.

# Prise en compte des situations de handicap

Un référent est à votre disposition pour étudier les adaptations nécessaires à la prise en compte des handicaps. N'hésitez pas à le solliciter. Scannez pour plus d'infos :

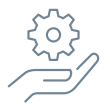

# Prestations post formation

· Un servicedédiéa été mis en place pour vous aider dans le déploiementde nos outils., avec l'appui et les conseils de spécialistes.

• Selon vos besoins, cela peut aller d'une simple prestation d'assistance, le plus souvent à distance, jusqu'à un accompagnement complet de vos équipes sur site, pour démarrer un projet dnné.

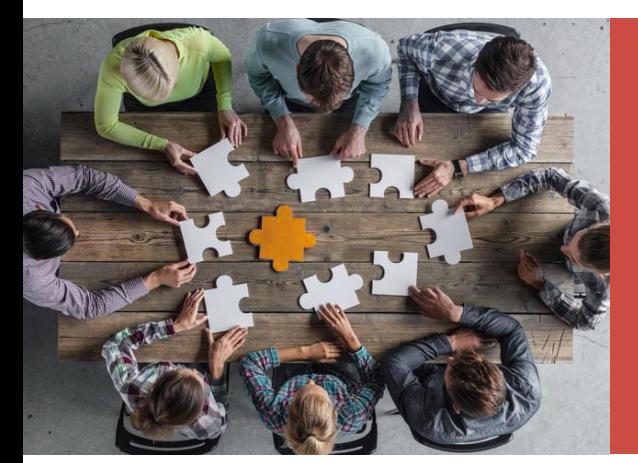

Echangez avec nos équipes pour étudier vos besoins et obtenir un devis

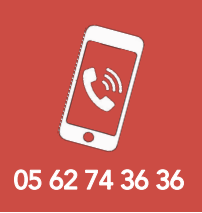

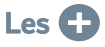

- Les formations sur mesure peuvent être proposées en présentiel et à distance
- Customisée et ciblée sur vos problématiques métier, votre formation sera plus efficace.

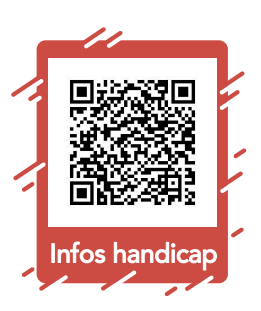

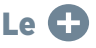

- Un accompagnement qui garantit la bonne transposition des méthodologies de travail acquises en formation.
- Des conseils pour vous aider à mieux exploiter nos solutions

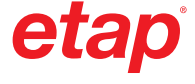

# Des outils pour être à vos côtés pendant et après la formation

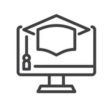

# Une plateforme d'apprentissage dédiée

Pour les formations Caneco, nous proposons une plateforme d'apprentissage pour vous accompagner pendant et après votre formation : sur l'espace alpi.experquiz.com, tous les utilisateurs inscrits à une formation retrouvent :

- Les informations pratiques sur leur formation
- Des quiz, tests de positionnements, évaluations des acquis en fin de formation
- Des rappels de cours, documents et tutoriels vidéos
- Pour les formations certifiantes, l'accès à la certification en ligne
- La possibilité de contacter un administrateur pour poser toutes vos questions

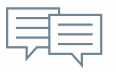

# Une communauté d'utilisateurs Caneco

Un accès spécial à un forum d'utilisateurs est réservé pour les participants à nos formations Caneco : l'occasion de poursuivre les échanges entamés pendant la formation, partager les expériences et échanger sur des pratiques avec une communauté d'utilisateurs, experts ou novices.

# Le C

• Une solution pratique pour travailler et se préparer à son rythme.

# Le <sup>c</sup>

• Un accompagnement rassurant au moment de mettre en application les points vus pendant la formation.

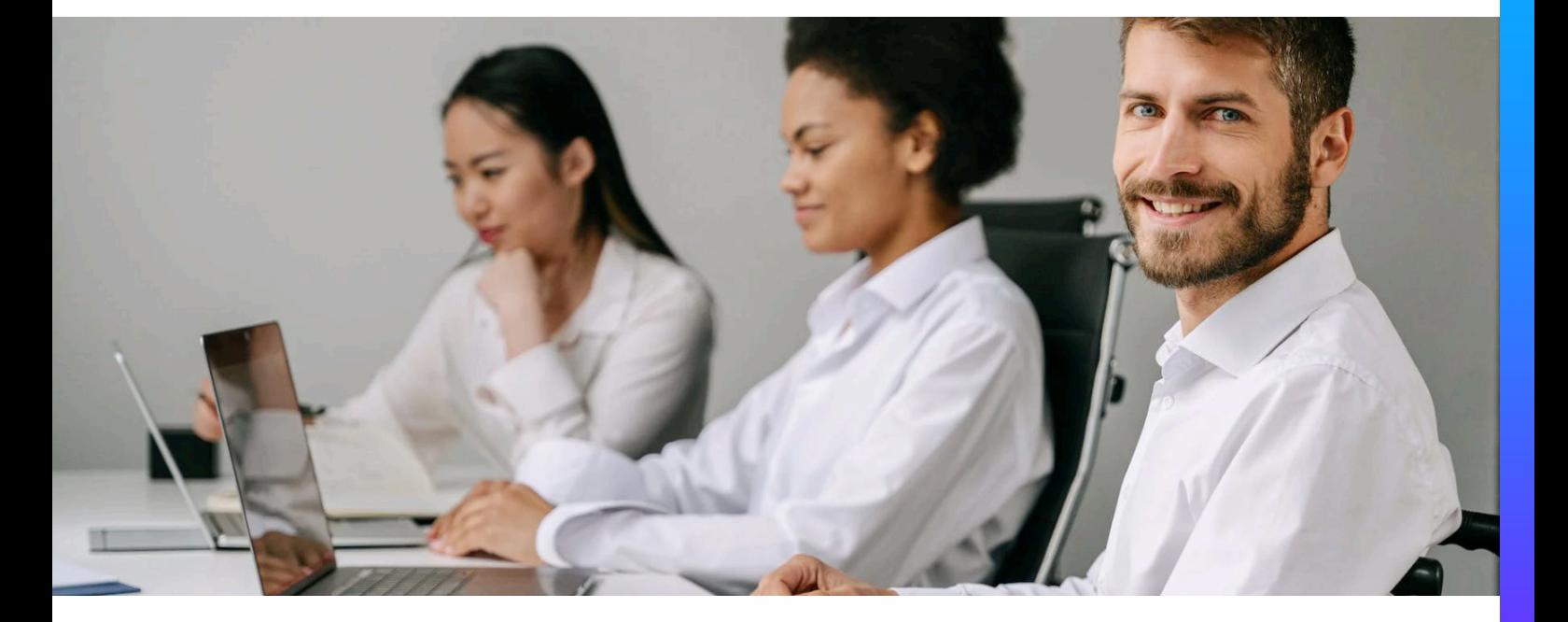

# <span id="page-11-0"></span>Nos différentes certifications

# Caneco BT : une certification professionnelle reconnue

- A l'issue d'une formation Caneco BT, les participants passent leur certification  $\mathsf{CACIEC}$
- Axé sur la pratique avec un exercice de synthèse avec livrables à réaliser, le CACIEC permet d'évaluer les compétences en situation réelle, et **favorise l'ancrage des acquis** de la formation.
- Selon le niveau atteint, un **diplôme nominatif** est délivré. Il est reconnu en tant que certification professionnelle par France Compétences, et est à ce titre mentionné dans le passeport de compétences.
- Durée de validité : **5 ans**

# Les bénéfices du CACIEC

- Seule certification déposée sur le logiciel Caneco BT, elle est délivrée par l'éditeur de la suite logicielle Caneco
- Le CACIEC permet à la formation Caneco BT d'être certifiante, et donc éligible au CPF
- Les  $\bigoplus$  Valorise les compétences des salariés qui l'obtiennent
	- L'assurance d'équipes sérieusement formées pour être opérationnelles

# « LE CACIEC A PERMIS DE VALORISER MES

COMPETENCES PROFESSIONNELLES sur le logiciel Caneco auprès de mon nouvel employeur : cela a été un atout important lors de ma recherche de poste de Technicien en Bureau d'Études » **Patrice R.**

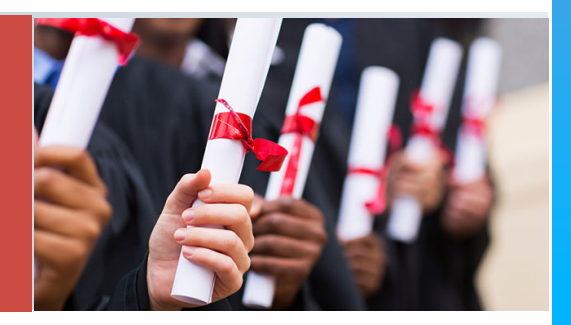

# SEE ELECTRICAL EXPERT : 3 niveaux de certification

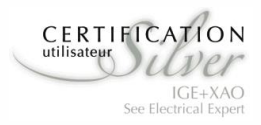

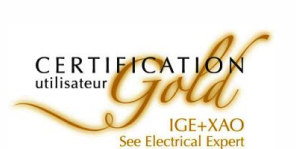

• Accessible en suivant une formation UTILISATEUR NIVEAU 1

• Validité : **1 an** après la date de la formation

Cette certification vous donne droit\* à une remise de 8%\* sur une formation UTILISATEUR NIVEAU 2, dans l'entreprise pour laquelle vous avez obtenu votre certificat. Le C

Accessible aux détenteurs d'une certification Silver en cours de validité et suivant une formation UTILISATEUR NIVEAU 2 (sur la même version que la formation Utilisateur NIVEAU 1).

Validité : **2 ans** après la date de la formation

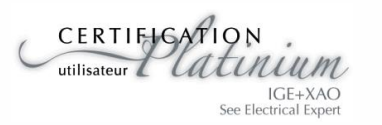

Le

Cette certification vous donne droit\* à une remise de 14%\* sur une Formation EVOLUTION Le  $\bigoplus$  dans l'entreprise pour laquelle vous avez obtenu votre certificat.

Accessible aux détenteurs d'une certification GOLD en cours de validité et suivant une formation EVOLUTION à chaque nouvelles versions (valable uniquement lors des sorties de nouvelles versions)

Validité : **1 an** après la date de la formation

Cette certification vous donne droit\* à une remise de 18%\* sur toute autre formation EVOLUTION dans l'entreprise pour laquelle vous avez obtenu votre certificat.

*\*Pendant sa durée de validité*

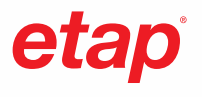

<span id="page-12-0"></span>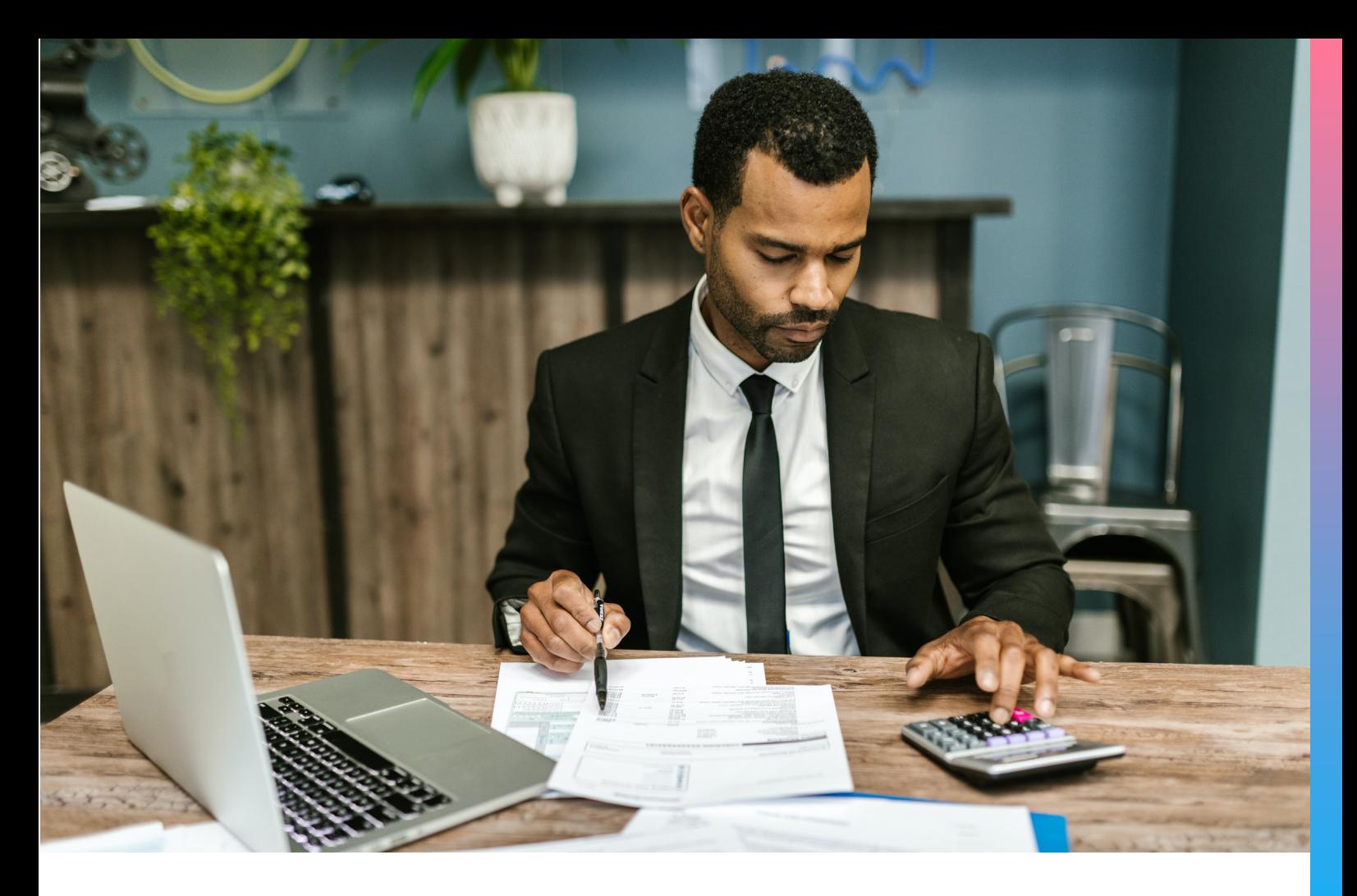

# Préparez votre financement

Pour vous former, selon votre statut, plusieurs fonds existent avec des solutions de financement total ou partiel.

<u>데</u> 미리 01. Entreprises

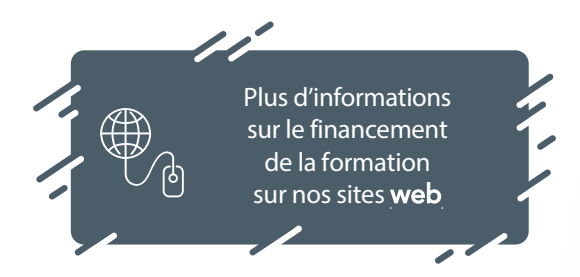

# Contactez votre OPCO

Les OPCO (Opérateurs de compétences) sont des organismes agréés par le ministère du Travail. **Il en existe 11,** auxquels vous êtes rattachés selon votre secteur d'activité.

Les OPCO sont vos partenaires privilégiés pour vous accompagner sur les sujets de développement des compétences et proposer des solutions de financement.

Notez qu'il vous revient de vérifier la possibilité de prise en charge auprès de votre OPCO. **Les dossiers de demandes doivent être déposés 45 jours avant la date** de la formation

# Pensez au FNE (Fonds National de l'Emploi)

- Il a été beaucoup mis en avant pour aider les entreprises impactées par la crise sanitaire, mais le FNE formation existait avant, et perdure.
- · Il permet de bénéficier d'une prise en charge des coût pédagogiques, variable suivant la taille, la situation et le régime d'encadrement des aides choisi par l'entreprise.
- Les dossiers de demandes de prise en charge au titre du FNE doivent être déposés auprès des OPCO.

# etap

02. Particuliers

# Demandez l'AIF (Aide Individuelle à la Formation)

L'AIF est une aide soumise à conditions, financée par le Pôle Emploi. Elle permet aux demandeurs d'emplois ou aux bénéficiaires de CSP (contrat de sécurisation professionnelle) d'obtenir un financement des frais pédagogiques pour suivre une formation.

- Vous devez soumettre votre demande de formation auprès de votre conseiller Pôle emploi, qui la validera en fonction de la cohérence avec votre projet de reprise d'emploi.
- Des aides équivalentes et complémentaires peuvent être proposées par les Conseils régionaux, Conseils généraux, et d'autres collectivités publiques.

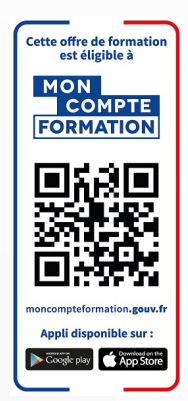

# Utilisez votre Compte Personnel de Formation (CPF) pour vos formations Caneco BT

Le logiciel Caneco BT bénéficie d'une certification professionnelle reconnue, le CACIEC. Elle est inscrite depuis 2017 au répertoire Spécifique des certifications professionnelles, et a été renouvelée en 2023 par France Compétences.

La reconduction de cette certification professionnelle rend possible la prise en charge des formations Caneco BT au titre du CPF. Les formations éligibles apparaissent donc sur le site et l'application : https://www.moncompteformation.gouv.fr/

Assurez-vous de faire appel à un organisme de formation reconnu et qualifié

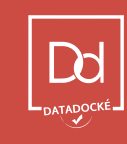

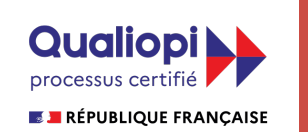

La certification qualité a été délivrée au titre de la catégorie d'action suivante : Actions de formation

- IGE est enregistré en tant qu'organisme de formation auprès de la DRIEETS sous le numéro 73 31 03459 31 : nos formations sont donc conventionnées et ouvrent droit à des financements.
- IGE a intégré le Datadock dès 2017 : cette base gérée par les OPCO référence les organismes de formation sur des critères qualitatifs. C'est la 1ere reconnaissance de notre engagement qualité envers nos clients.
- Depuis 2021, IGE est certifié Qualiopi pour ses actions de formations : mise en place par l'Etat Français, cette certification atteste de la qualité des processus mis en place pour assurer nos prestations. Un gage de qualité pour nos clients, et la possibilité de bénéficier de fonds publics ou mutualisés.

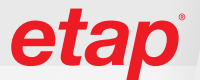

# <span id="page-14-0"></span>Caneco BT : Formation Initiale

# **CANECOBT**

Réf. **INST 101 FR**

NIVEAU **Base Maîtrise Expert**

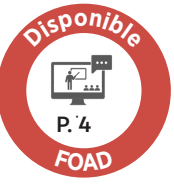

DURÉE : 3 jours (21 h)

EFFECTIF :  $(8)$  maxi MODALITÉ :  $\frac{N}{1111}$  Présentiel

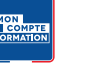

# CONTENU DU STAGE

# Interface

Concept, outils, terminologie propres à Caneco BT

# Démarrage d'une affaire : définition d'une source d'alimentation

- Transformateurs
- Groupes électrogènes
- Tableau par saisie de court-circuit
- Réseau Public- branchement puissance contrôlée, puissance surveillée

# Création d'une installation électrique

- Définition de la notion de circuit dans Caneco BT
- Saisie dans les trois espaces de travail : unifilaire général, unifilaire tableau, tableur de données

# Définition des données d'entrée

- Mode de pose
- Environnement du circuit électrique (coefficients de proximité, températures,…)
- Définition de la charge électrique (consommation)
- Type de protection et câble

# Analyse des résultats

- Rappel des règles fondamentales de dimensionnement des circuits (selon normes électriques applicables)
- Critères de conformité : contacts indirects, court-circuit, chute de tension, pouvoir de coupure
- Détermination de la protection et du câble
- Optimisation des résultats
- Analyse des résultats de sélectivité et de filiation

# Présentation de la nomenclature chiffrée des matériels électriques

- Définition des auxiliaires des protections avec le catalogue informatisé de matériel électrique
- Nomenclature des équipements des tableaux et câbles

# Schématique électrique

- Repérage automatique des équipements électriques
- Création de nouveaux styles, création de blocs
- Export des schémas électriques au format AutoCAD®

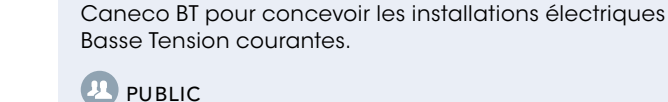

Techniciens et Ingénieurs Bureau d'Études - Dessinateurs études - Projeteurs courants forts - Chargés d'affaires - Chefs de projets électriques AMO/Exploitant.

Maîtriser les fonctionnalités de base du logiciel

# **PRÉ-REQUIS**

**O**OBJECTIF

- Connaissance du matériel électrique et de la norme électrique en vigueur selon pays.
- France : NFC15-100+Guide UTE C15-105 et/ou stage INST 100 • Maîtrise de l'environnement PC et des outils Microsoft Windows

# MATÉRIEL NÉCESSAIRE

- Salle informatique pour la séance (1 PC par participant)
- Écran interactif, ou vidéo-projecteur + tableau blanc

# **MOYENS ET MÉTHODES**

- Formateurs issus du métier de l'électricité
- Démonstrations et explications techniques, échanges, travaux dirigés et mise en situation
- Support de cours papier
- Évaluation des acquis par un exercice de synthèse final

Théorie : **50%** Pratique : **50%**

# SUIVI DE L'ACTION

- Feuille d'émargement signée par demi-journée
- Attestation de fin de formation
- Certificat CACIEC BT1 selon le niveau d'acquis validé

# Impression

- Création de modèles de dossiers, documents
- Choix et configuration de la documentation (note de calculs, schéma unifilaire, nomenclature…)
- Configuration de l'impression (langues, marges, numérotation des plans…)
- Gestion des indices de révision

# Exercices d'application et exercice de synthèse final

Réalisation d'une affaire complète avec production de livrables

# Q Compétences visées

- ◗ Décrire les fonctionnalités des menus et y naviguer
- Créer la source, saisir les circuits et dimensionner un ◗ projet électrique simple avec Caneco BT
- Editer et personnaliser un dossier complet ◗

Poursuivre avec : INST 102, BIM 103

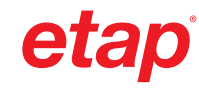

# <span id="page-15-0"></span>Caneco BT : Remise à niveau

### NIVEAU

**Base Recyclage Maîtrise Expert**

DURÉE : 6h30

EFFECTIF : maxi MODALITÉ : F.I Distanciel

# CONTENU DU STAGE

# <u>MATIN</u> :

# Rappels sur la saisie

• Présentation des outils de saisie : unifilaire général, unifilairetableau, tableur de données

• Création de la source - les différents types de sources

# Améliorer l'efficacité de la saisie

- Raccourcis et astuces de saisie
- Utilisation des styles
- Utilisation des blocs de circuits
- Créer son propre bloc de circuits Exemple d'un variateur vitesse

# Calculs et analyse des résultats

• Rappel des règles fondamentales de dimensionnementdes circuits (selon normes électriques applicables)

• Critères de conformité : contacts indirects, court-circuit,chute de tension, pouvoir de coupure

- Détermination de la protection et du câble
- Optimisation des résultats
- Comprendre la signification des résultats et messages

# Exercices d'application - Gestion des messages d'erreur

# Sélectivité - Filiation

- Les principes de base de la sélectivité
- Etude de la sélectivité par table, par courbes
- Sélectivité différentielle
- Association
- Coordination disjoncteur /interrupteur

# Exercices d'application

# Borne IRVE

- Traitement et différents types de saisie
- Choix d'une borne dans la base
- Choix de la protection DDR

# Exercices d'application

# 1 sujet à choisir parmi :

- Montage simple d'un onduleur
- Bilan de puissance

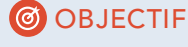

Session de type recyclage. Revoir les fonctionnalités essentielles du logiciel Caneco BT ainsi que les dernières nouveautés des versions en vue de passer / renouveler la certification CACIEC BT 1

# **PUBLIC**

Techniciens et Ingénieurs - Bureau d'Études - Dessinateurs études - Projeteurs courants forts - Chargés d'affaires - Chefs de projets électriques AMO/Exploitant.

# **PRÉ-REQUIS**

- Connaissance du matériel électrique et de la norme électrique envigueur selon pays (France : NFC15-100+Guide UTE C15-105
- Connaissance des bases de Caneco BT ou suivi ancienne formation
- Maîtrise de l'environnement PC et des outils Microsoft Windows

# COMPÉTENCES VISÉES

- Décrire les fonctionnalités des menus principaux
- Créer la source, saisir les circuits et dimensionner un projet électrique simple avec Caneco BT
- Editer et personnaliser un dossier complet

# MATÉRIEL NÉCESSAIRE

• Les utilisateurs devront disposer d'un ordinateur avec une sortieaudio, d'un casque, d'une connexion à internet. Si possible d'un 2ème écran

• Vérifier préalablement la connexion à l'outil de classe virtuelle

# MOYENS ET MÉTHODES PÉDAGOGIQUES

- Formateurs issus du métier de l'électricité
- Démonstrations et explications techniques, échanges, travaux dirigés et mise en situation
- Support de cours papier
- Évaluation des acquis par un exercice de synthèse final

# Théorie : **50%** Pratique : **50%**

# SUIVI DE L'ACTION

• Évaluation formative de la compréhension et de l'assimilation tout au long de la classe virtuelle

• Suivi des connexions et assiduité via l'outil de classe virtuelle etla plateforme d'apprentissage

• Attestation de fin de formation à distance et Certificat CACIEC BT1 selon le niveau d'acquis validé

# APRÈS-MIDI :

- Questions-réponses et échanges avec les participants
- Préparation du CACIEC (consignes, conseils, rappels)
- Passage de l'Evaluation CACIEC BT1 : validation des acquispar exercice de synthèse final, sous forme de réalisation d'une affaire

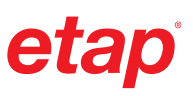

Réf.

**CANECOBT** 

**FAD 110 FR**

# <span id="page-16-0"></span>Caneco BT : Formation Perfectionnement

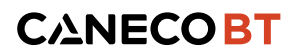

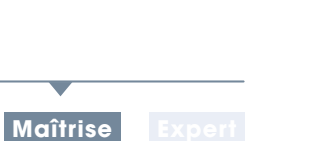

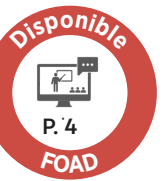

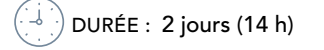

EFFECTIF :  $(8)$  maxi MODALITÉ :  $\sim$  Présentiel

# CONTENU DU STAGE

# Rappels

NIVEAU

- Les différents types de sources
- (Transformateur, groupe, tableau par Ik, tableau par R et X)
- Saisie d'une installation électrique dans Caneco BT
- Principes de calculs et dimensionnement
- Prise en compte des courants harmoniques
- Critères de calculs selon norme en vigueur

# Sources auxiliaires

- Raccordement d'une source de remplacement
- Architecture complexe d'installations électriques
- Raccordement de source sans interruption (onduleur)

# Calcul et dimensionnement

- Analyse des contraintes thermiques des conducteurs
- Spécificité des schémas de liaison à la terre IT, TN
- Étude des fusibles
- Paramétrage et impact des options de calcul
- Impact d'une source secours dans l'installation électrique
- Impact d'une source sans interruption dans l'installation électrique
- Analyse des résultats de calcul

# Traitement de cas particuliers

- Circuits de désenfumage
- Canalisations préfabriquées
- Colonnes montantes ou rampantes
- Circuits variateurs de vitesse

# Conception avancée d'une installation électrique

- Bilan de puissance de l'installation
- Équilibrage des phases des distributions
- Dimensionnement de batterie de condensateur
- Étude de la sélectivité par tables et par courbes
- Sélectivité différentielle
- Réglage des appareils de protection
- Filiation des appareils de protection
- Coordination disjoncteur/ Interrupteur

# **O**OBJECTIF

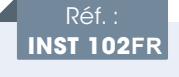

Maîtriser les fonctionnalités avancées du logiciel Caneco BT pour dimensionner des installations électriques Basse Tension importantes.

# **PUBLIC**

Techniciens et Ingénieurs Bureau d'Études - Dessinateurs études - Projeteurs courants forts - Chargés d'affaires - Chefs de projets électriques AMO/Exploitant.

# **PRÉ-REQUIS**

- Utilisateur confirmé Caneco BT et/ou stage INST 101.
- Évaluation des pré-requis par questionnaire

# **MATÉRIEL NÉCESSAIRE**

- Salle informatique pour la séance (1 PC par participant)
- Écran interactif, ou vidéo-projecteur + tableau blanc

# **MOYENS ET MÉTHODES**

- Formateurs issus du métier de l'électricité
- Démonstrations et explications techniques, échanges, travaux dirigés et mise en situation
- Support de cours papier
- Théorie : **50%** Pratique : **50%**

# SUIVI DE L'ACTION

- Feuille d'émargement signée par demi-journée
- Attestation de fin de formation
- Certificat CACIEC BT2 selon le niveau d'acquis validé

# Impressions

- Gestion avancée du moteur d'impression
- Configuration des documents et dossiers

# Import/Export

Données textes et graphiques

# Exercices d'application et exercice de synthèse final

Réalisation d'une affaire complète avec production de livrables

# Compétences visées

- ◗ Configurer dans Caneco BT des projets complexes (multi-sources, onduleurs, circuits spéciaux, régime IT)
- Analyser la filiation et la sélectivité ◗
- Interpréter les résultats de calculs et comprendre les ◗ choix des protections

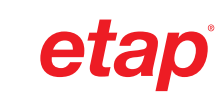

# <span id="page-17-0"></span>Caneco Implantation

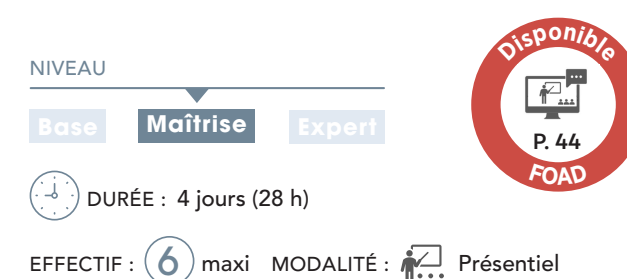

# CONTENU DU STAGE

# Présentation générale

- Philosophie du produit
- Terminologie propre à Caneco Implantation

# Rappels sur AutoCAD ®

- Références externes (xref)
- Visualisation 3D
- Vues
- Gestion des calques
- Système de coordonnées
- Fichiers gabarits
- Blocs/champs/cartouche
- Présentations
- Import/export à l'aide de fichiers csv.
- Gestion du projet au travers d'un jeu de feuilles

# Création d'un projet dans Caneco Implantation

# ◗ À partir d'un plan existant

- Notion de projet (organisation, précautions à prendre, 1ers paramétrages…)
- Conversion (locaux, tableaux, récepteurs Caneco BT, cheminements…)
- Notions de circuits
- Commandes de câblage/routage
- Mise en pratique et câblage du projet
- Utilisation des outils Caneco Implantation (explorateur Caneco, outils de sélection…)
- Échanges avec Caneco BT
- ◗ À partir d'un plan vierge en important la structure calculée dans Caneco BT
- Création de la structure dans Caneco BT
- Paramétrage avancé du projet
- Création des cheminements
- Implantation des équipements
- Câblage/routage
- Échanges avec Caneco BT
- Créations de circuits associés
- Mise à jour du projet
- Dimensionnement des cheminements
- Outils de vérification
- Légendes et nomenclatures
- Gestion d'affichage et présentations
- Initiation aux multi niveaux
- Import/export de fichiers CSV
- Personnalisation (bibliothèques, cartouches…)

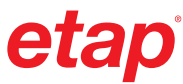

# **CANECO IMPLAN**

# **CO** OBJECTIF

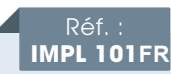

Maîtriser les fonctionnalités du logiciel pour implanter et câbler les matériels électriques sur un plan AutoCAD ® .

# **PUBLIC**

Techniciens et ingénieurs Bureau d' Études - Dessinateurs AutoCAD ® - Chargés d'affaires - Chefs de projets électriques.

# **PRÉ-REQUIS**

- Maîtrise de l'environnement AutoCAD ® et/ou stage ACAD 100
- Expérience du logiciel Caneco BT et du matériel électrique

# MATÉRIEL NÉCESSAIRE

- Salle informatique pour la séance (1 PC par participant)
- Écran interactif, ou vidéo-projecteur + tableau blanc

# MOYENS ET MÉTHODES

- Formateurs issus du métier de l'électricité
- Démonstrations et explications techniques, échanges, travaux dirigés et mise en situation
- Support de cours papier
- Évaluation des acquis par un exercice de synthèse final

# Théorie : **40%** Pratique : **60%**

# SUIVI DE L'ACTION

- Feuille d'émargement signée par demi-journée
- Attestation de fin de formation
- Certificat CACIEC IMPL selon le niveau d'acquis validé

# Génération de documents

- Mise en page d'un plan
- Génération de synoptique
- Génération des légendes
- Génération automatisée de carnets

# Personnalisation

- Création d'un fichier gabarit en association avec AutoCAD ®
- Personnalisation et création de bibliothèques
- Création d'un cartouche

# Exercice de synthèse

Travail sur un projet et production de livrables

# Q Compétences visées

- ◗ Démarrer un projet sur Caneco Implantation à partir d'un plan AutoCAD
- Dimensionner l'installation électrique (section des câbles, cheminements, ...) grâce aux échanges avec Caneco BT ◗◗
- Réaliser les livrables (nomenclature, carnets de câbles)

 $\rightarrow$  Poursuivre avec :

Numéro de Déclaration d'Activité OF : 73 31 03459 31 • SIRET : 399 737 006 000 78

Prestations d'accompagnement projet, RVT 101, BIM 103

1 **6**

# <span id="page-18-0"></span>Caneco BIM et le processus BIMelec

# **CANECOBIM**

Réf. : **BIM 103FR**

# NIVEAU **Base Maîtrise Expert**

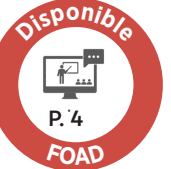

DURÉE : 2 jours (14 h)

EFFECTIF :  $\left( 6 \right)$  maxi MODALITÉ :  $\mathbb{R}$  Présentiel

# CONTENU DU STAGE

# Présentation

- Rappels sur le BIM
- Interface Caneco BIM
- Le processus BIMelec d'ALPI

# Création d'un nouveau projet Revit®

**Atelier :** Création des vues et des gabarits de vues

# Rappels sur l'implantation des équipements via Revit® et présentation de Caneco Family

**Atelier :** Implantation des équipements

# Création d'espaces, vues et gabarits

# Création de circuits

- Avec Revit®
- Avec le Ruban CanecoBIM
- **Atelier :** Câblage

# Vérification du projet

- Avec les différents outils Revit®
- Avec BIM Analyse

# Échanges avec CanecoBT

- Explorateur Caneco
- Ouverture de Caneco, analyse de l'affaire,
- import du projet Caneco BT (.Afr) dans Revit® • Exploitation des résultats de Caneco BT
- 
- Point sur les types de câbles
- **Atelier :** Echanges avec Caneco BT

# Modélisation des chemins de câbles

- Rappels
- Chargement des raccords
- **Atelier :** Chemins de câbles

# Routage des câbles

- Création, affichage et réglage de la vue 3D Caneco BIM pour le routage
- Navigateur Caneco
- Routage par le Ruban
- **Atelier :** Routage des câbles

 $\leftrightarrow$  Poursuivre avec:

# **O**OBJECTIF

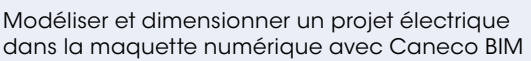

# **PUBLIC**

Techniciens et ingénieurs Bureau d'Études – Modeleurs BIM – Coordinateurs BIM - Chargés d'affaires électricité

# **PRÉ-REQUIS**

• Connaissances des logiciels : Caneco BT (stage INST101, idéal INST102), REVIT (idéal stage RVT101)

# **MATÉRIEL NÉCESSAIRE**

- Salle informatique pour la séance (1 PC par participant)
- Écran interactif, ou vidéo-projecteur + tableau blanc

# MOYENS ET MÉTHODES

- Formateurs issus du métier de l'électricité
- Démonstrations et explications techniques, échanges, travaux dirigés et mise en situation
- Support de cours papier
- Évaluation des acquis par un exercice de synthèse final

Théorie : **50%** Pratique : **50%**

# SUIVI DE L'ACTION

- Feuille d'émargement signée par demi-journée
- Attestation de fin de formation

# Dimensionner les Chemins de câbles

- Calcul des segments
- Visualiser les section et réglage du nombre de couches/réserve
- Visualiser les CDC dans le navigateur
- Réduire/augmenter

# Des outils de contrôle complémentaires

- Classification et analyse Omniclass
- Inspection des réseaux électriques
- Nettoyage du Projet

Exercices d'application et exercice de synthèse final

# Q Compétences visées

- ◗ Décrire les fonctions principales et naviguer dans l'interface Caneco BIM
- Maîtriser les interactions entre Caneco BIM, Revit et les ◗ logiciels de la gamme Caneco One (Processus BIMelec)
- Produire des livrables nécessaires pour répondre à une ◗ démarche BIM

des prestations d'accompagnement projet

# <span id="page-19-0"></span>PV Integration by Caneco Electrical

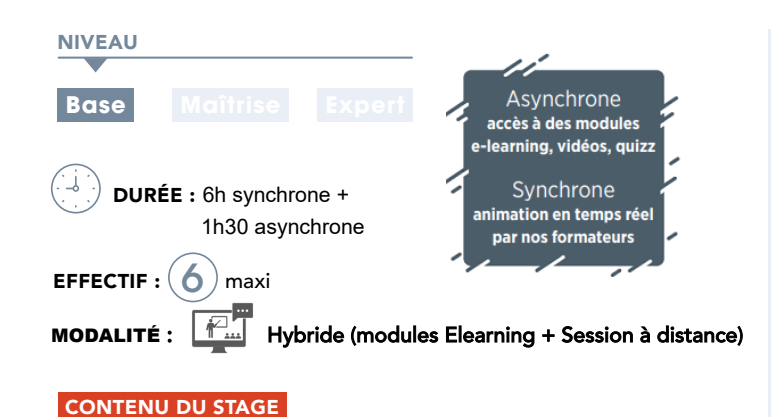

# 3 modules E Learning

Diffusés 1 semaine avant la formation, **à effectuer avant le démarrage de la session synchrone**. Ils restent accessibles pendant 15 jours après la formation

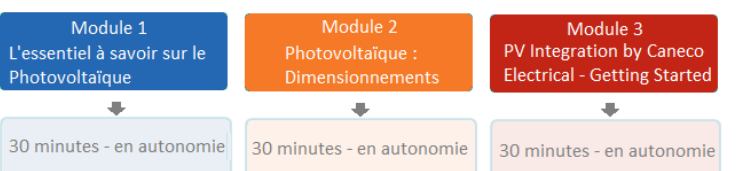

# Debriefing du parcours Elearning :

- Retour d'expérience et échanges entre pairs : les difficultés rencontrées, les bonnes pratiques mises en place
- Analyse de l'exercice proposé dans le Module Elearning 3 et mise en exergue des points bloquants pour orienter les explications

# Interface

• Concept, outils, terminologie propres à PV Integration by Caneco **Electrical** 

• Spécificités de Caneco Electrical par rapport à Caneco BT : installation cloud, mises à jour automatiques, launcher de démarrage

- Présentation de l'interface, menus et des outils
- L'éditeur graphique et de la bibliothèque de symboles
- Saisie du projet à partir de l'éditeur, des symboles pré-
- définis et des outils de connexion
- Saisie des propriétés des circuits

• Lancement du calcul

- Analyse des résultats et possibilités d'ajustement
- Export des données du projets et résultats vers Caneco BT

# Impressions

- Edition des dossiers d'études
- Configuration de l'impression (saisie des informations affaires)
- Gestion des indices de révision

# Partage de projet :

- Utilisation de l'interface Project Manager
- Partage d'un projet avec un ou plusieurs utilisateurs
- Gestion des niveaux de droits d'accès

# **@ OBJECTIF**

Maîtriser les fonctionnalités de base de PV Integration by Caneco Electrical pour concevoir les installations photovoltaïques avec réinjection dans le réseau de type ombrières.

### COMPETENCES VISEES

- Se repérer et naviguer dans l'interface de saisie
- Concevoir un projet PV à l'aide des outils de Caneco Electrical
- Editer les notes de calculs et le dossier d'études

# **PUBLIC**

Techniciens et Ingénieurs Bureau d'Études - Dessinateurs études - Projeteurs courants forts - Chargés d'affaires - Chefs de projets électriques AMO/Exploitant.

# **PRÉ-REQUIS**

- Connaissance du matériel électrique et de la norme électrique en vigueur selon pays.
	- France : Guide UTE 15-712
- Maîtrise de l'environnement PC et des outils Microsoft Windows

# MOYENS ET MÉTHODES PÉDAGOGIQUES

- Formateurs issus du métier de l'électricité
- Formation synchrone en classe virtuelle (outil de
- visioconférence+chat+partage d'écran)
- Méthodes pédagogiques démonstrative et active en classe virtuelle
- Accès à une plateforme d'apprentissage pour les parties asynchrones

### $\blacksquare$ MATÉRIEL NÉCESSAIRE

• Les utilisateurs devront disposer d'un ordinateur avec une sortie audio, d'un casque, d'une connexion à internet. Si possible d'un 2ème écran

• Vérifier préalablement la connexion à l'outil de classe virtuelle

# SUIVI & ÉVOLUTION DE L'ACTION

- Évaluation formative de la compréhension et de l'assimilation tout au long de la classe virtuelle
- Suivi des connexions et assiduité via l'outil de classe virtuelle et la plateforme d'apprentissage
- Attestation de fin de formation à distance

Théorie : **50%** Pratique : **50%**

# ATELIER d'application

Réalisation d'un projet PV depuis la saisie jusqu'à l'impression

Objectifs : se familiariser avec l'outil de saisie, se repérer et naviguer dans les espaces de l'interface, rechercher les informations et les renseigner Interpréter les résultats de calculs

# Q Compétences visées

- Se repérer et naviguer dans l'interface de saisie
- Concevoir un projet PV à l'aide des outils de Caneco Electrical ◗
- Editer les notes de calculs et le dossier d'études ◗

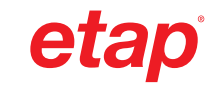

Réf. **INST** 109**-FADFR** 

**CANECO** 

# <span id="page-20-0"></span>Caneco EP

# NIVEAU **Base Maîtrise Expert**

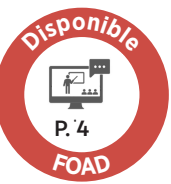

DURÉE : 2 jours (14 h)

# EFFECTIF :  $(8)$  maxi MODALITÉ :  $\sum_{n=1}^{\infty}$  Présentiel

# CONTENU DU STAGE

# Prise en main

- Interface générale
- Terminologie propre à Caneco EP
- Système de repérage
- Paramétrage des options du logiciel
- Paramétrage du tableur de saisie

# Démarrage d'une affaire

- Type de réseau (HT, BT, mixte, distribution abonnés)
- Choix de la méthode (conventionnelle, impédances)
- Type de source : branchement
- Installation nouvelle ou extension d'une installation existante

# Création du réseau

- Définition des circuits
- Choix du mode de pose
- Les différents types d'appareils
- Environnement du circuit électrique (coefficient de réserve, facteur de puissance)
- Type de protection
- Insertion de protections intermédiaires

# Détail des options de calcul en BT & HT

# Analyse des résultats

- Rappel des règles élémentaires de calculs
- Critères de conformité (courts-circuits, chutes de tension)
- Interprétation des résultats
- Possibilités d'optimisation des résultats

# Impression des résultats

- Création de modèles de dossier d'impression
- Configuration de l'impression

# Étude de réseau de distribution abonnés

- Saisie sur l'interface dwg
- Détermination des sections des conducteurs dans un lotissement
- Calcul de la puissance
- Choix de section et vérification du courant admissible Iz
- Analyse et interprétation des résultats

# Création de base de données consommateurs

- Création d'une nouvelle base consommateurs
- Import Excel d'une base existante

# **O**OBJECTIF

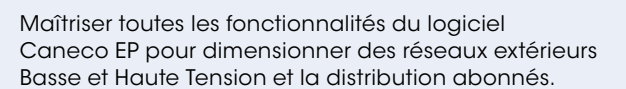

# **PUBLIC**

Techniciens et ingénieurs Bureau d'Études - EP/ VRD - Chargés d'affaires - Techniciens et ingénieurs des services de maintenance EP des collectivités.

# **PRÉ-REQUIS**

- Connaissance du matériel électrique
- Connaissance de la norme Éclairage Public et distribution d'abonnés en vigueur selon pays. France : NF C17-200+Guide UTE C17-205 (voir stage INST 200) ; NFC 14-100
- Maîtrise de l'environnement PC et des outils Microsoft Windows

# MATÉRIEL NÉCESSAIRE

- Salle informatique pour la séance (1 PC par participant)
- Écran interactif, ou vidéo-projecteur + tableau blanc

# MOYENS ET MÉTHODES

- Formateurs issus du métier de l'électricité
- Démonstrations et explications techniques, échanges, travaux dirigés et mise en situation
- Support de cours papier
- Évaluation des acquis par un exercice de synthèse final
- Théorie : **40%** Pratique : **60%**

# SUIVI DE L'ACTION

- Feuille d'émargement signée par demi-journée
- Attestation de fin de formation
- Certificat CACIEC EP selon le niveau d'acquis validé

# Exercices d'application

- Saisie de différentes configurations :
- réseau BT, réseau HT, réseau mixte HT/BT
- Extension d'une installation existante
- Distribution abonnés

# Exercice de synthèse final

Réalisation d'une affaire complète avec Led, boite de dérivation, distribution en étoile

# Q Compétences visées

- ◗ Naviguer dans l'interface et décrire les fonctions des menus principaux
- Saisir et dimensionner un réseau d'Eclairage Extérieur ◗ avec Caneco EP
- ▶ Editer et personnaliser un dossier complet

**Formation associée : INST 200** 

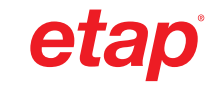

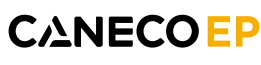

Réf. **INST 203FR**

# <span id="page-21-0"></span>ETAP : Modélisation et analyse des réseaux électriques **Formation de base**

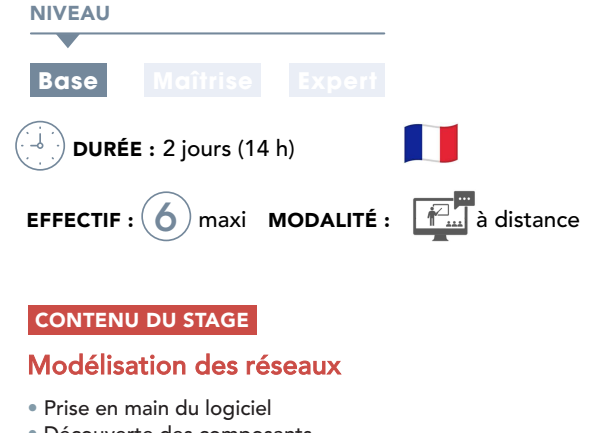

- Découverte des composants
- Librairie
- Base de données

# Calculs de base en courant alternatif

- Répartition de puissance et plan de tension
- Dimensionnement de câbles
- Courants de court-circuit
- Protection contre les chocs électriques

# Protection électrique

- Réglages et sélectivité
- Notion d'arc flash

# Exercices d'application tout au long de la formation

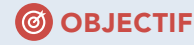

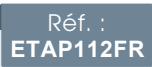

Maîtriser les fonctionnalités de base du logiciel ETAP afin de créer un modèle numérique d'une installation électrique et/ou de réaliser des études électriques, que ce soit dans le cadre de projets neufs ou de modernisations de sites existants

# **PUBLIC**

Ingénieurs réseaux électriques - Responsable maintenance électrique de services électriques

# **PRÉ-REQUIS**

• Compétences de base sur les réseaux électriques (nom et fonction des équipements, type d'études) et connaissance de la norme NFC 13-100

**MATÉRIEL NÉCESSAIRE** • Maîtrise de l'environnement PC et des outils Microsoft Windows

- Ordinateur avec Windows 0 ou 11 (i5+ CPU)
- Accès internet fiable (connexion nécessaire au serveur de licences ETAP)
- Recommandé un 2eme écran pour un meilleur suivi
- Une licence ETAP de prêt est fournie pour la durée de la formation

# **MOYENS ET MÉTHODES**

- Formateurs issus du métier de l'électricité
- Démonstrations et explications techniques, échanges, travaux dirigés et mise en situation
- Support de cours papier
- Évaluation des acquis par mise en situation sur des cas pratiques

# Théorie : **50%** Pratique : **50%**

# SUIVI DE L'ACTION

- Feuille d'émargement signée par demi-journée
- Attestation de fin de formation

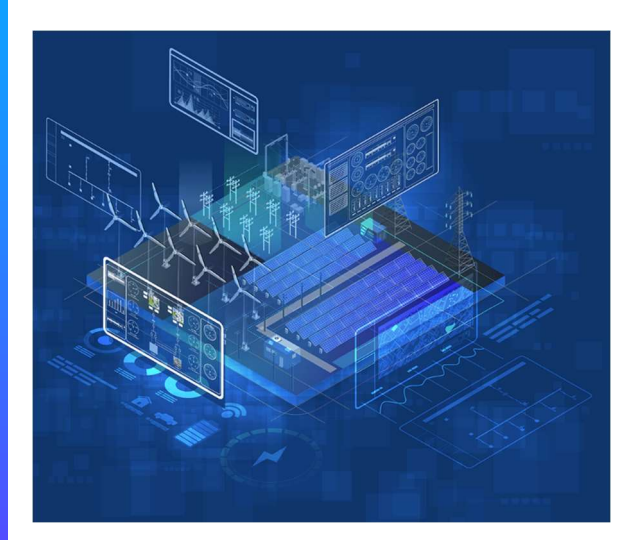

# Q Compétences visées

◗ Réaliser et mettre à jour un modèle ETAP de la Haute Tension jusqu'à la Basse Tension

◗ Lancer des calculs basiques afin de vérifier la tenue des

équipements électriques (tension, puissances, courants nominaux et courants de courts-circuits)

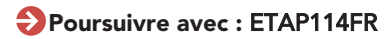

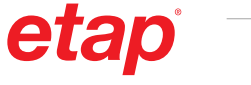

# <span id="page-22-0"></span>ETAP : Modélisation et analyse des réseaux électriques **- Formation avancée**

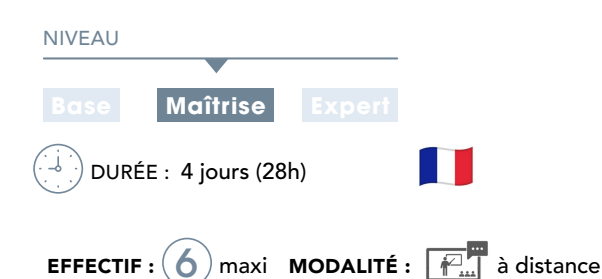

# CONTENU DU STAGE

# Modélisation des réseaux

- Prise en main du logiciel
- Découverte des composants
- Librairie
- Base de données

# Calculs de base en courant alternatif

- Répartition de puissance et plan de tension
- Dmensionnement de câbles
- Courants de court-circuit
- Protection contre les chocs électriques
- Harmoniques
- Démarrages moteurs

# Protection électrique

- Réglages et sélectivité
- Notion d'arc flash

# Exercices d'application

tout au long de la formation

**O**OBJECTIF

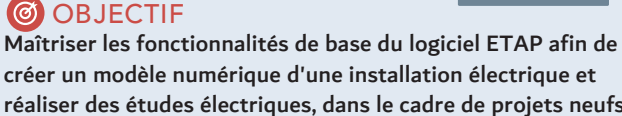

Réf. **ETAP114FR**

créer un modèle numérique d'une installation électrique et réaliser des études électriques, dans le cadre de projets neufs ou de modernisations de sites existants, en utilisant les composants, la librairie et les différents modules de calculs

### **PUBLIC**

• Ingénieurs réseaux électriques

# PRÉ-REQUIS

- Compétences de base sur les réseaux électriques (nom et fonction des équipements, type d'études) et connaissance de la norme NFC 13-100
- Maîtrise de l'environnement PC et des outils Microsoft Windows

### MATÉRIEL NÉCESSAIRE

- Ordinateur avec Windows 0 ou 11 (i5+ CPU)
- Accès internet fiable (connexion nécessaire au serveur de licences ETAP)
- Recommandé un 2eme écran pour un meilleur suivi
- Une licence ETAP de prêt est fournie pour la durée de la formation

# **MOYENS ET MÉTHODES**

- Formateurs issus du métier de l'électricité
- Démonstrations et explications techniques, échanges, travaux
- dirigés et mise en situation
- Support de cours papier
- Évaluation des acquis par mise en situation sur des cas pratiques

# Théorie : **50%** Pratique : **50%**

# SUIVI DE L'ACTION

- Feuille d'émargement signée par demi-journée
- Attestation de fin de formation

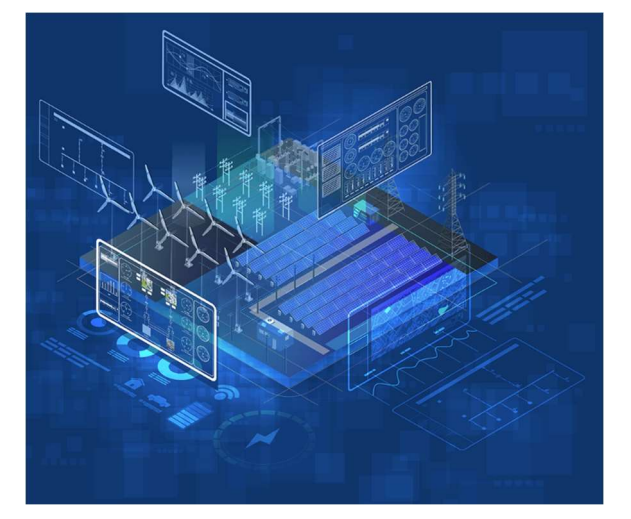

# Compétences visées

◗ Réaliser et mettre à jour un modle ETAP de la Haute Tension jusqu'à la Basse Tension

◗ Lancer des calculs basiques afin de vérifier la tenue des équipements électriques (tension, puissances, courants nominaux et courants de courts-circuits)

◗ Effectuer le réglage des protections électriques

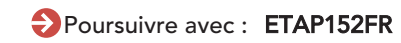

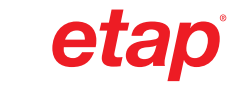

# <span id="page-23-0"></span>ETAP : Analyse de l'Arc Flash

### NIVEAU

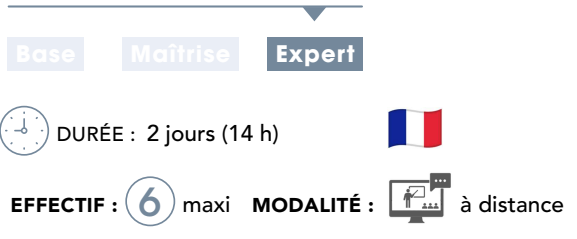

# CONTENU DU STAGE

# Introduction

- Présentation du phénomène arc flash
- Introduction sur les normes

# Analyse dans les différentes configurations

- Analyse arc flash courant alternatif
- Détermination de la durée d'arc
- Réduction du risque arc flash
- Analyse arc flash monophasée
- DGUV I 203-078
- Concept arc flash haute tension
- Arc flash courant continu

# Exercices d'application

tout au long de la formation

# **O**OBJECTIF

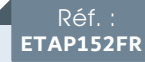

Appliquer les connaissances en ingénierie des systèmes électriques pour effectuer un étude Arc Flash et les analyses liées, à l'aide du logiciel ETAP

# **PUBLIC**

Ingénieurs réseaux électriques utilisant ETAP

# **PRÉ-REQUIS**

- Compétences de base sur les réseaux électriques (nom et fonction des équipements, type d'études)
- Maîtrise du logiciel ETAP

# MATÉRIEL NÉCESSAIRE

- Ordinateur avec Windows 0 ou 11 (i5+ CPU)
- Accès internet fiable (connexion nécessaire au serveur de licences ETAP)
- Recommandé un 2eme écran pour un meilleur suivi
- Une licence ETAP de prêt est fournie pour la durée de la formation

# **MOYENS ET MÉTHODES**

- Formateurs issus du métier de l'électricité
- Démonstrations et explications techniques, échanges, travaux
- dirigés et mise en situation • Support de cours papier
- Évaluation des acquis par mise en situation sur des cas pratiques

# Théorie : **50%** Pratique : **50%**

- SUIVI DE L'ACTION
- Feuille d'émargement signée par demi-journée
- Attestation de fin de formation

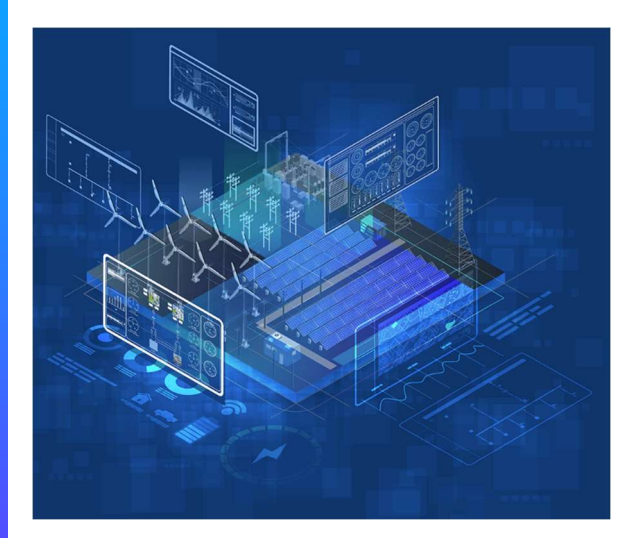

# Q Compétences visées

◗ Déterminer le niveau d'énergie incidente des équipements d'un réseau

◗ Définir des méthodes d'atténuation de l'énergie

### ◗ Concevoir des labels

# <span id="page-24-0"></span>SEE ELECTRICAL EXPERT **Utilisateur Niveau 1**

# NIVEAU **Base Maîtrise Expert**

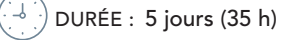

# EFFECTIF :  $(8)$  maxi MODALITÉ :  $\sqrt{2}$  Présentiel

# CONTENU DU STAGE

# Jour 1 : Présentation générale et conception de folios

- Présentation du logiciel
- Navigation dans le dossier Exemple
- Modifications simples du dossier Exemple
- Explorateur de dossiers
- Conception de folios

# Jour 2 : Conception de folios (suite)

- Opérations sur les folios
- Base de données
- Blocs et fond de plans
- Traitements métiers
- Sommaire
- Impression

# Jour 3 : Personnalisation

- Explorateur de dossiers
- Environnements
- Personnalisation d'un cartouche
- Modifications simples d'un symbole
- Gestion des nomenclatures

# Jour 4 : Utilisation de niveau1 des borniers et nomenclatures

- Gestion des borniers
- Gestion des câbles
- Génération des folios de borniers
- Synoptique (présentation si nécessaire)

# Jour 5 : Implantation, traductions, échanges, synoptique, harnais

- Gestion des implantations d'armoires
- Traduction

**23**

- Format d'échange DWG / DXF
- Harnais (présentation si nécessaire)
- Assistant entrées sorties automates (présentation simplifiée en mode SLF)

Exercices d'application ' tout au long de la formation

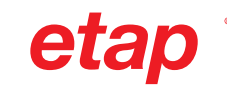

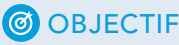

# Maîtriser les fonctionnalités de base et utiliser les modules métier du logiciel SEE Electrical Expert pour produire des schémas électriques dans un contexte contrôle commande.

# **PUBLIC**

Techniciens et ingénieurs Bureau d'Études - Techniciens de maintenance et automatismes

**PRÉ-REQUIS** 

- Maîtrise de l'environnement Windows
- Notions de schématique électrique et du matériel

### **MATÉRIEL NÉCESSAIRE**

- Salle informatique pour la séance (1 PC par participant)
- Écran interactif, ou vidéo-projecteur + tableau blanc

# **MOYENS ET MÉTHODES**

- Formateurs issus du métier de l'électricité
- Démonstrations et explications techniques, échanges, travaux dirigés et mise en situation
- Support de cours papier
- Évaluation des acquis tout au long de la formation
- Théorie : **40%** Pratique : **60%**

# SUIVI DE L'ACTION

- Feuille d'émargement signée par demi-journée
- Attestation de fin de formation
- Certification Silver

# Compétences visées

- ◗ Réaliser des schémas électriques en contrôle commande, en utilisant les paramétrages par défaut
- Produire des folios de borniers, de sommaires, ◗ de nomenclatures et d'impressions, de manière automatique
- Repérer et modifier des données sur un schéma ◗

Poursuivre avec : SEE-2FR

**<sup>D</sup>isponibl<sup>e</sup> FOAD**

Réf. **SEE-1FR**

CERTIFICATION

**SEE Electrical Expert** 

# <span id="page-25-0"></span>SEE ELECTRICAL EXPERT **Utilisateur Niveau 2**

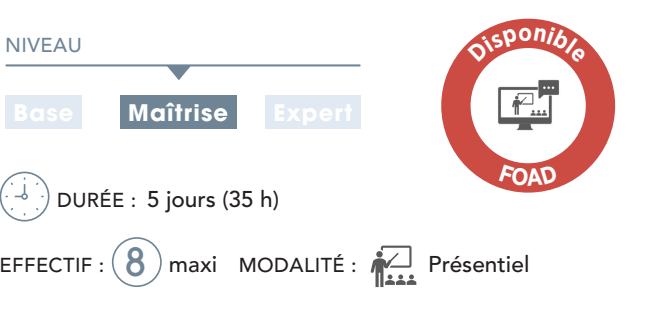

# CONTENU DU STAGE

# Jour 1 : Environnement

- Sécurité
- Paramètres généraux des éditeurs
- Architecture d'un environnement • Base de données
- Symboles
- Cartouches

# Jour 2 : Méthodes

- Optimisation des méthodes
- Optimisation des traitements CAO
- Dossier Modèle

# Jour 3 : Câblage (et Harnais si nécessaire)

- Câblage
- Optimisation du câblage
- Attributs de câblage
- Harnais (si nécessaire)

# Jour 4 : Synoptique

- Synoptique
- Optimisation du Synoptique
- Optimisation des méthodes
- Générations folios Câbles et raccords
- Câblage borniers connecteurs

# Jour 5 : Implantation

- Panel Manufacturing
- Optimisation des Vignettes matériels

# Exercices d'application '

tout au long de la formation

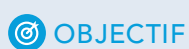

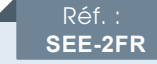

**SEE Electrical Expert** 

Maîtriser les fonctionnalités avancées du logiciel SEE Electrical Expert dans un contexte contrôle commande, pour optimiser et personnaliser tous les paramètres du logiciel

# **PUBLIC**

Techniciens et ingénieurs Bureau d'Études - Techniciens de maintenance et automatismes

# **PRÉ-REQUIS**

- Maîtrise de l'environnement Windows
- Avoir suivi SEE-1, SEE-3, ou maîtrise du logiciel SEE Electrical Expert avec les paramétrages par défaut

### $\Box$ MATÉRIEL NÉCESSAIRE

- Salle informatique pour la séance (1 PC par participant)
- Écran interactif, ou vidéo-projecteur + tableau blanc

# MOYENS ET MÉTHODES

- Formateurs issus du métier de l'électricité
- Démonstrations et explications techniques, échanges, travaux dirigés et mise en situation
- Support de cours papier
- Évaluation des acquis tout au long de la formation

• Théorie : **40%** Pratique : **60%**

# SUIVI DE L'ACTION

- Feuille d'émargement signée par demi-journée
- Attestation de fin de formation
- Certification Gold

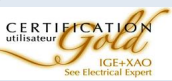

# Compétences visées

- ◗ Personnaliser les différents paramètres de l'environnement du logiciel
- Optimiser le câblage, les synoptiques et les ◗ vignettes

Poursuivre avec : SEE-3FR

# <span id="page-26-0"></span>SEE ELECTRICAL EXPERT **Evolution**

# NIVEAU

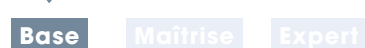

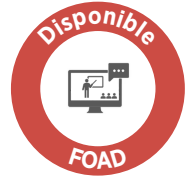

DURÉE : 2 jours (14 h)

EFFECTIF :  $(8)$  maxi MODALITÉ :  $\sum_{k=1}^{\infty}$  Présentiel

# CONTENU DU STAGE

# Jour 1 :

◗ Evolution de l'architecture

# ◗ Configurateur de SEE Electrical Expert

- Menu contextuel
- Connexion au catalogue Web

### ◗ Nouveautés de l'ergonomie

- Menu contextuel, Interface utilisateur, Barres d'icônes
- Explorateurs, Palette d'insertion, Fenêtre de propriétés CAO

### ◗ Améliorations dans les éditeurs

- Fenêtre pour mises à jours (symboles, repérage, câblage etc..)
- Génération des borniers et câbles
- Base de traduction
- Open Data
- Recherche remplacer

### ◗ Améliorations dans les méthodes

- Méthodes contrôles, Editions, Connexions
- Importation DXF/DWG

### ◗ Migration de dossiers et environnements

• Mode opératoire (pour les dossiers et les environnements)

### ◗ Importations de données (Caneco BT et Ecodial)

### ◗ **Options et variantes**

- Principe, activation des options et variantes
- Mode opératoire
- Filtrage, impression, enregistrement de dossier par validité

### ◗ Gestions des automates en mode SLF

- Définition d'une configuration
- Choix de blocs pour le câblage des voies
- Importation de fichiers de configuration

# Exercices d'application ' tout au long de la formation

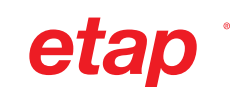

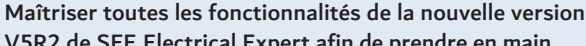

**O**OBJECTIF

Techniciens et ingénieurs Bureau d'Études - Techniciens de maintenance et automatismes

### **PRÉ-REQUIS**

- Maîtrise de l'environnement Windows
- Avoir suivi SEE-1 et ou SEE-2, ou maîtrise du logiciel SEE Electrical Expert avec les paramétrages par défaut

### $\Box$ MATÉRIEL NÉCESSAIRE

- Salle informatique pour la séance (1 PC par participant)
- Écran interactif, ou vidéo-projecteur + tableau blanc

# **MOYENS ET MÉTHODES**

- Formateurs issus du métier de l'électricité
- Démonstrations et explications techniques, échanges, travaux
- dirigés et mise en situation • Support de cours papier
- Évaluation des acquis tout au long de la formation

# Théorie : **40%** Pratique : **60%**

### SUIVI DE L'ACTION

- Feuille d'émargement signée par demi-journée
- Attestation de fin de formation Platinium

CERTIFICATION

# Q Compétences visées

- Jour 2 : Conception de folios (suite) ◗ Utiliser les nouvelles fonctionnalités de la version
	- Identifier les modes opératoires différents de ◗ la version précédente et les appliquer

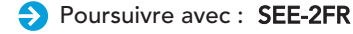

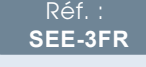

V5R2 de SEE Electrical Expert afin de prendre en main plus rapidement le logiciel

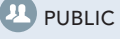

**SEE Electrical Expert** 

# <span id="page-27-0"></span>SEE ELECTRICAL EXPERT **Gestion des automates (PLC)**

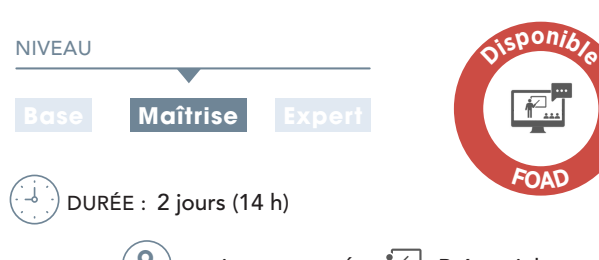

EFFECTIF :  $(8)$  maxi MODALITÉ :  $\sum_{i=1}^{\infty}$  Présentiel

### CONTENU DU STAGE

# Jour 1 : Présentation, génération en mode SLF, personnalisation simple et importations

### ◗ **Présentation de l'assistant d'entrées sorties automates**

- ◗ **Présentation des menus**
- ◗ **Génération des entrées sorties en mode SLF**
- Définition d'un automate, d'un rack et d'un module
- Adressage des voies
- Saisie des mnémoniques et commentaires des voies
- Câblage des voies
- Ajouter une interface, un accessoire
- Mettre à jour les voies
- ◗ **Personnalisation des blocs pour le câblage des voies**
	- Création d'un bloc pour une voie sans interface
- Création d'un bloc pour une voie avec interface
- ◗ **Importation de fichiers de configuration automate**

# Jour 2 : Génération en mode BLOC, personnalisation avancée

### ◗ **Génération des folios d'entrées sorties en mode BLOC**

- Définition d'un automate, d'un rack et d'un module
- Adressage des voies
- Saisie des mnémoniques et commentaires des voies
- Ajouter une interface, un accessoire
- Mettre à jour les voies

### ◗ **Personnalisation des blocs pour générer en mode BLOC**

- Gestion des attributs de blocs
- Editeur de blocs variables
- Blocs de rack, de module de face avant, de carte d'entrées sorties et de voies
- ◗ **Fichiers de configuration de l'assistant d'entrées sorties automate**

Exercices d'application ' tout au long de la formation

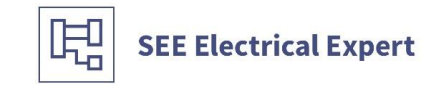

# **O**OBJECTIF

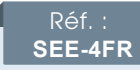

Maîtriser la génération de configurations Automates avec SEE Electrical Expert

# **PUBLIC**

Techniciens et ingénieurs Bureau d'Études - Techniciens de maintenance et automatismes

# **PRÉ-REQUIS**

- Maîtrise de l'environnement Windows
- Avoir suivi SEE-1, SEE-3, ou maîtrise du logiciel SEE Electrical Expert avec les paramétrages par défaut

**MATÉRIEL NÉCESSAIRE** 

- Salle informatique pour la séance (1 PC par participant)
- Écran interactif, ou vidéo-projecteur + tableau blanc

# **MOYENS ET MÉTHODES**

- Formateurs issus du métier de l'électricité
- Démonstrations et explications techniques, échanges, travaux
- dirigés et mise en situation • Support de cours papier
- Évaluation des acquis tout au long de la formation

Théorie : **40%** Pratique : **60%**

# SUIVI DE L'ACTION

- Feuille d'émargement signée par demi-journée
- Attestation de fin de formation

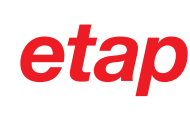

Poursuivre avec : SEE-H1FR

# <span id="page-28-0"></span>SEE ELECTRICAL EXPERT **HARNESS Utilisateur Niveau 1**

# NIVEAU **Base Maîtrise Expert <sup>D</sup>isponibl<sup>e</sup>**

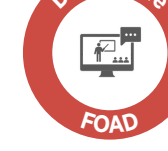

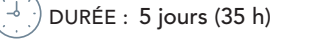

# EFFECTIF :  $(8)$  maxi MODALITÉ :  $\sqrt{2}$  Présentiel

# CONTENU DU STAGE

# Jour 1 : Présentation générale et conception de folios

- Présentation du logiciel
- Navigation dans le dossier Exemple
- Modifications simples du dossier Exemple
- Explorateur de dossiers
- Conception de folios

# Jour 2 : Conception de folios (suite)

- Gestion du câblage simple
- Opérations sur les folios
- Traitements métiers
- Sommaire
- Impression

# Jour 3 : Personnalisation

- Blocs et fonds de plans
- Explorateur de dossiers
- Environnements
- Personnalisation simple d'un cartouche
- Base matériel
- Modifications simples d'un symbole

# Jour 4 : Câblage et harnais

- Câblage complexe
- Gestion des connecteurs
- Gestion des harnais

# Jour 5 : Traductions, nomenclatures et échanges

- Traduction
- Gestion des nomenclatures
- Format d'échange DWG / DXF

# Exercices d'application<br>tout au long de la formation

# **O**OBJECTIF

Maîtriser les fonctionnalités standard et avancées du logiciel SEE Electrical Expert Harness Package, afin d'améliorer la productivité dans la production de schémas électriques en contexte Harness.

# **PUBLIC**

Techniciens et ingénieurs Bureau d'Études - Techniciens de maintenance et automatismes

- **PRÉ-REQUIS**
- Maîtrise de l'environnement Windows
- Notions de schématique électrique et du matériel

# MATÉRIEL NÉCESSAIRE

- Salle informatique pour la séance (1 PC par participant)
- Écran interactif, ou vidéo-projecteur + tableau blanc

# **U** MOYENS ET MÉTHODES

- Formateurs issus du métier de l'électricité
- Démonstrations et explications techniques, échanges, travaux dirigés et mise en situation
- Support de cours papier
- Évaluation des acquis tout au long de la formation
	- Théorie : **40%** Pratique : **60%**

# SUIVI DE L'ACTION

- Feuille d'émargement signée par demi-journée
- Attestation de fin de formation
- Certification Silver

CERTIFICATION

Réf. **SEE H-1FR**

**SEE Electrical Expert** 

# Compétences visées

- ◗ Optimiser et personnaliser les paramètres standard
- ◗ Utiliser les modules CAO avancés

 $\bigodot$  Poursuivre avec : SEE H-2FR

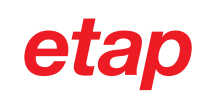

# <span id="page-29-0"></span>SEE ELECTRICAL EXPERT **HARNESS Utilisateur Niveau 2**

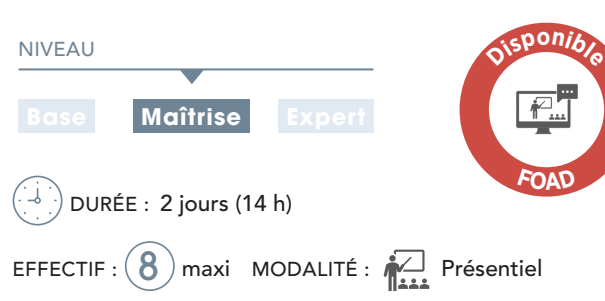

# CONTENU DU STAGE

# Jour 1 : Environnement, paramétrage et personnalisation

- Gestion des droits utilisateurs
- Paramètres généraux des éditeurs
- Architecture d'un environnement
- Base de données
- Symbole
- Méthodes (Explorateur et gestion des méthodes)
- Méthodes Dossier • Méthodes Attributs

# Jour 2 : Personnalisation des Méthodes et mise en applications

- Méthodes Edition
- Méthodes Symboles
- Méthodes Harnais
- Méthodes Connexions
- Méthodes Borniers
- Méthodes Connecteurs
- Dossier modèle (personnalisation)

# **O**OBJECTIF

Maîtriser les fonctionnalités avancées du logiciel SEE Electrical Expert Harness Package, pour optimiser et personnaliser les paramètres CAO avancés et améliorer la productivité.

# **PUBLIC**

Techniciens et ingénieurs Bureau d'Études - Techniciens de maintenance et automatismes

### **PRÉ-REQUIS**

- Maîtrise de l'environnement Windows
- Avoir suivi SEE H-1 FR, ou maîtrise du logiciel SEE Electrical Expert en environnement Harness

**MATÉRIEL NÉCESSAIRE** 

- Salle informatique pour la séance (1 PC par participant)
- Écran interactif, ou vidéo-projecteur + tableau blanc

# **MOYENS ET MÉTHODES**

- Formateurs issus du métier de l'électricité
- Démonstrations et explications techniques, échanges, travaux dirigés et mise en situation
- Support de cours papier
- Évaluation des acquis tout au long de la formation

### Théorie : **40%** Pratique : **60%**

# SUIVI DE L'ACTION

- Feuille d'émargement signée par demi-journée
- Attestation de fin de formation
- Certification Gold

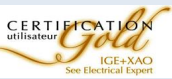

Réf. **SEE H-2FR**

# Compétences visées

◗ Personnaliser les différents paramètres de l'environnement Harness du logiciel

Optimiser le câblage, les synoptiques et ◗ les vignettes

Exercices d'application ' tout au long de la formation

Poursuivre avec : SEE-3FR

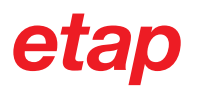

**SEE Electrical Expert** 

NIVEAU

# <span id="page-30-0"></span>SEE ELECTRICAL **Utilisateur**

# **Base Maîtrise Expert**

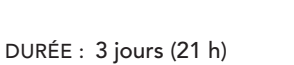

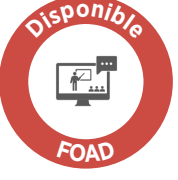

# EFFECTIF :  $(8)$  maxi MODALITÉ :  $\sqrt{2}$  Présentiel

# CONTENU DU STAGE

# Jour 1 : Présentation du logiciel et des commandes de base

- Praramètres système, introduction des différentes parties du dossier
- Navigation dans le dossier Exemple, zooms et vue aérienne
- Sélection des entités et modification des attributs CAO pour les symboles et les fils
- Création des groupes, création nouveau folio, insertion de symboles / fils / dessins et texte / images
- Création nouveau dossier et explication des dossiers modèles fournis par défaut
- Schéma, Les Propriétés : détails des onglets dans l'ordre
- Insérer des fichiers provenant d'autres applications de Windows (Active X)
- Créer des folios modèles

# Jour 2 : Paramètres et fonctionnalités simples

- Configurer l'interface utilisateur
- Créer des symboles simples et complexes
- Connexions : orientation et numérotation : des fils, des ponts
- Bornes, câbles
- Modifications dans la base de données
- Catalogue matériel Web
- Références croisées dans la base de données
- Folios Listes (Nomenclatures, Schéma de câblage, borniers, …)
- Création de dossiers modèles
- Utiliser la fonction et la localisation
- Indice de révision
- Importer et exporter des fichiers en formats DWG/DXF/DXB
- Traduction

# Jour 3 : Fonctionnalités avancées

- PLC Importation / Exportation
- Données du dossier
- Barre des commandes et actions associées
- Importation, Exportation Excel
- Génération de fichier PDF
- Création, modification de folios paramètres pour les nomenclatures
- Importation de schémas scannés
- Implantation

# Exercices d'application '

tout au long de la formation

# **O**OBJECTIF

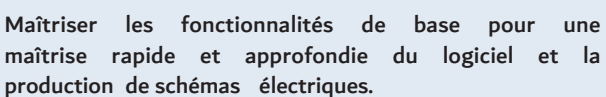

### **PUBLIC**

Techniciens et ingénieurs Bureau d'Études - Techniciens de maintenance et automatismes

# **PRÉ-REQUIS**

- Maîtrise de l'environnement Windows
- Notions de schématique électrique et du matériel

# MATÉRIEL NÉCESSAIRE

- Salle informatique pour la séance (1 PC par participant)
- Écran interactif, ou vidéo-projecteur + tableau blanc

# **MOYENS ET MÉTHODES**

- Formateurs issus du métier de l'électricité
- Démonstrations et explications techniques, échanges, travaux
- dirigés et mise en situation
- Support de cours papier
- Évaluation des acquis tout au long de la formation
- Théorie : **40%** Pratique : **60%**

# SUIVI DE L'ACTION

- Feuille d'émargement signée par demi-journée
- Attestation de fin de formation

# Compétences visées

- ◗ Réaliser des schémas électriques simples
- ▶ Réaliser des schémas complexes intégrant les plans de borniers, câblage et les listes de nomenclatures et produire les livrables liés

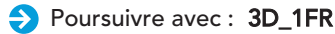

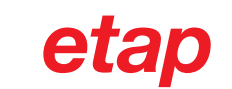

**29**

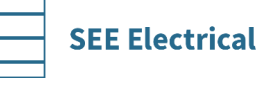

Réf. **SEE-1FR**

# <span id="page-31-0"></span>SEE ELECTRICAL 3D Panel + **Utilisateur**

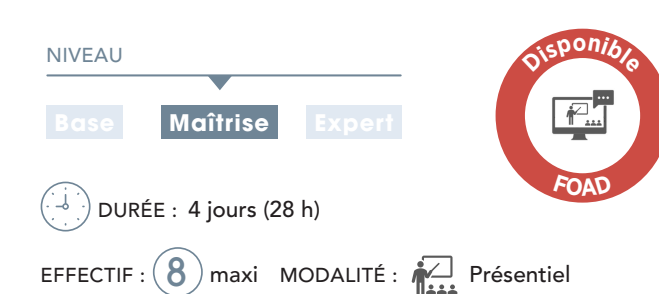

# CONTENU DU STAGE

# Jour 1 : Présentation

- Présentation du logiciel
- Interface utilisateur
- Création et gestion d'une Armoire 3D simple à partir du dossier d'exemple

# Jour 2: Gestion du câblage

- Câblage de l'exemple d'Armoire
- Procédure de création de composants simples en 3D
- Editeur de document
- Format d'exportation
- Gestion des jeux de barres

# Jour 3 : Mise en pratique

- Réalisation d'un exemple de schéma simple avec câblage
- Création de composants 3D

# Jour 4 : Mise en pratique (suite)

- Réalisation de l'armoire 3D associée à l'exemple simple de schéma
- 

Exercices d'application ' tout au long de la formation

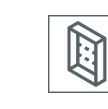

# **SEE Electrical 3D Panel+**

# **O**OBJECTIF

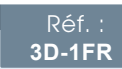

Produire des implantations d'armoires et utiliser les fonctionnalités 3D de SEE ELECTRICAL.

# **PUBLIC**

Techniciens et ingénieurs Bureau d'Études - Tableautiers

# **PRÉ-REQUIS**

- Maîtrise de l'environnement Windows
- Avoir suivi SEE-1 ou SE-1, ou maîtrise du logiciel SEE Electrical Expert ou SEE Electrical

### $\blacksquare$ MATÉRIEL NÉCESSAIRE

- Salle informatique pour la séance (1 PC par participant)
- Écran interactif, ou vidéo-projecteur + tableau blanc

# MOYENS ET MÉTHODES

- Formateurs issus du métier de l'électricité
- Démonstrations et explications techniques, échanges, travaux dirigés et mise en situation
- Support de cours papier
- Évaluation des acquis tout au long de la formation

Théorie : **40%** Pratique : **60%**

# SUIVI DE L'ACTION

- Feuille d'émargement signée par demi-journée
- Attestation de fin de formation

# Compétences visées

- Câblage de l'armoire 3D ◗ Exploiter les données issues de SEE Electrical ou SEE Electrical Expert pour concevoir une armoire électrique en 3D
	- Réaliser le câblage de l'armoire ◗
	- Utiliser les fonctionnalités 3D pour créer des ◗ composants de l'armoire

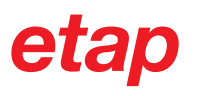

# <span id="page-32-0"></span>SEE ELECTRICAL EXPERT **Utilisateur Niveau 1 - Contexte Tableautier**

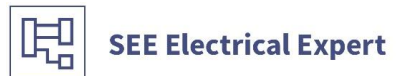

Réf. **SEE T-1FR**

# NIVEAU **Base Maîtrise Expert**

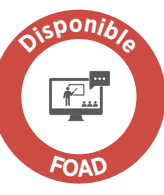

DURÉE : 3 jours (21 h)

# EFFECTIF :  $(8)$  maxi MODALITÉ :  $\sqrt{2}$  Présentiel

# CONTENU DU STAGE

# Jour 1 : Présentation

- Présentation du logiciel
- Navigation dans le dossier d'exemple (TGBT PrismaSet)
- Modifications simples du dossier d'exemple Explorateur de dossiers
- Conception de folios

# Jour 2 : Conception de folios

- Opérations sur les folios
- Base de données
- Blocs et fonds de plans
- Traitements métiers
- Gestion des jeux de barres

# Jour 3 : Personnalisation et exportation des données

- Modifications simples d'un symbole
- Personnalisation d'un cartouche
- Gestion des nomenclatures et exports

# Exercices d'application ' tout au long de la formation

# **O**OBJECTIF

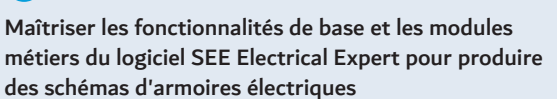

# **PUBLIC**

Techniciens et ingénieurs Bureau d'Études - Tableautiers

# **PRÉ-REQUIS**

- Maîtrise de l'environnement Windows
- Avoir suivi SEE-1 ou SE-1, ou maîtrise du logiciel SEE
- Electrical Expert et/ou SEE Electrical

# **MATÉRIEL NÉCESSAIRE**

- Salle informatique pour la séance (1 PC par participant)
- Écran interactif, ou vidéo-projecteur + tableau blanc

# **MOYENS ET MÉTHODES**

- Formateurs issus du métier de l'électricité
- Démonstrations et explications techniques, échanges, travaux dirigés et mise en situation
- Support de cours papier
- Évaluation des acquis tout au long de la formation Théorie : **40%** Pratique : **60%**

# SUIVI DE L'ACTION

- Feuille d'émargement signée par demi-journée
- Attestation de fin de formation

# Compétences visées

- ◗ Produire les schémas d'armoires à partir des paramétrages par défaut du logiciel (ou ceux établis par le superviseur)
- Modifier des symboles et des cartouches ◗
- Gérer les listes de matériel ◗
- Gérer les extractions de données… ◗

Poursuivre avec : SEE T-2FR

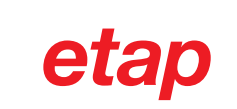

# <span id="page-33-0"></span>SEE ELECTRICAL EXPERT **Utilisateur Niveau 2 - Contexte Tableautier**

**<sup>D</sup>isponibl<sup>e</sup>**

**FOAD**

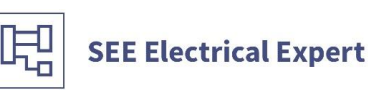

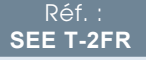

Maîtriser les fonctionnalités avancées et les modules métiers du logiciel SEE Electrical Expert pour produire des schémas d'armoires électriques 2D intégrant des borniers et leur câblage

# **PUBLIC**

Techniciens et ingénieurs Bureau d'Études - Tableautiers

**PRÉ-REQUIS** 

**CO** OBJECTIF

- Maîtrise de l'environnement Windows
- Avoir suivi SEE T-1 FR

# MATÉRIEL NÉCESSAIRE

- Salle informatique pour la séance (1 PC par participant)
- Écran interactif, ou vidéo-projecteur + tableau blanc

# **MOYENS ET MÉTHODES**

- Formateurs issus du métier de l'électricité
- Démonstrations et explications techniques, échanges, travaux
- dirigés et mise en situation
- Support de cours papier • Évaluation des acquis tout au long de la formation

# Théorie : **40%** Pratique : **60%**

# SUIVI DE L'ACTION

- Feuille d'émargement signée par demi-journée
- Attestation de fin de formation

• Gestion des implantations d'armoire en 2D • Création de vignettes pour l'armoire 2D • Importations de données (CanecoBT/Ecodial)

Jour 2 : Armoires 2D et échanges de données

• Importations DWG

CONTENU DU STAGE

• Gestion des borniers • Gestion des câbles

• Attributs de câblage

• Câblage

NIVEAU

Jour 1 : Bornier, câblage

DURÉE : 2 jours (14 h)

**Base Maîtrise Expert**

EFFECTIF :  $(8)$  maxi MODALITÉ :  $\sum_{i=1}^{\infty}$  Présentiel

• Génération des folios de borniers

# Compétences visées

- ◗ Réaliser les borniers, en sachant gérer les câbles et le câblage
- Réaliser l'implantation d'un armoire en 2D et exécuter son calcul thermique ◗
- Importer et exploiter les données DWG de ◗ Caneco BT et/ou Ecodial

Exercices d'application ' tout au long de la formation

Poursuivre avec : 3D-1FR

# AutoCAD : Orienté projet électrique

### NIVEAU

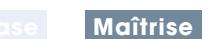

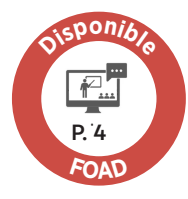

DURÉE : 3 jours (21 h)

EFFECTIF :  $(5)$  maxi MODALITÉ :  $\frac{N}{N}$  Présentiel

# Présentation globale d'AutoCAD®

- Historique
- Format de fichier et de conversion Evolution du logiciel
- Modules complémentaires

# Module 1 : L'environnement et les outils de création

### ◗ Prise en Main

- Notion d'interface et paramétrage
- Espace de travail
- Commencer un dessin fonctionnalités
- Outils et commande de dessin
- Outils d'aide au dessin
- Commandes de modification
- Gestion des calques

# ◗ Utilisation avancée – outils de création

- Organisation des calques
- Hachure
- Texte
- Cotations
- Tableau x
- Les styles de texte et de cotes

### ◗ Les références externes

- Gestion des références externes (Xref)
- Délimiter une Xref
- Edition du chemin d'une Xref
- Attacher un fichier DWF
- Attacher un fichier DGN
- Attacher un PDF
- Les systèmes de coordonnées (SCG, SCU, gestion des SC)
- Paramétrage et création de vues (Multifenêtrage)

# Module 2 : U tilisation des fichiers gabarit, et notion de blocs

# ◗ Création d'un fichier gabarit : (ElecImplantation)

- Méthode de création
- Réglage du gabarit (Calques-styles-outils d'aide au dessins-etc.)

# ◗ Création – insertion - modification de bloc

- Blocs simples
- Blocs avec attribut (s) : Création d'un bloc luminaire
- Bloc dynamique
- Création d'un cartouche
- Design Cente

# ◗ Exercice complémentaire : Projet d'implantation de matériels Elec

- Implantation à partir de la bibliothèque
- Réseau de cheminement
- Câblage
- Documentation de l'installation électrique (Etiquette\_circuit)

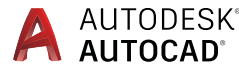

### **A AUTODESK Authorized Training Cente**

# Réf. : **ACAD 101FR**

Maîtriser les fonctionnalités 2D de AutoCAD© pour dessiner, publier et diffuser un projet appliqué au métier électrique

# **PUBLIC**

**O**OBJECTIF

Techniciens et ingénieurs Bureau d'Études - Dessinateurs AutoCAD© - Chargés d'affaires.

# **PRÉ-REQUIS**

Maîtrise de l'environnement PC et des outils Microsoft Windows et connaissance d'AutoCAD®

# **MATÉRIEL NÉCESSAIRE**

- Salle informatique pour la séance (1 PC par participant)
- Écran interactif, ou vidéo-projecteur + tableau blanc

# MOYENS ET MÉTHODES

- Démonstrations et explications techniques, échanges, travaux dirigés et mise en situation
- Support de cours papier
- Évaluation des acquis par un exercice de synthèse final

# Théorie : **50%** Pratique : **50%**

# SUIVI DE L'ACTION

- Feuille d'émargement signée par demi-journée
- Attestation de fin de formation

# Module 3 : M ise en page & impression

### ◗ Mise en Page - Impression

- Espace objet/Espace papier
- Epaisseur des traits
- Paramétrage de la présentation
- Les livrables
- Echelles
- Publication (Jeux de feuilles)

# ◗ Emplacement géographique

- Définir un emplacement géographique
- Modification d'un emplacement géographique
- Capture d'une partie de l'emplacement géographique
- Suppression d'un emplacement géographique

# ◗ Astuces complémentaires pour la schématique électrique

- Stratégie 1 : Définir la charte graphique
- Stratégie 2 : Paramétrer les outils d'aide au dessin

# Exercices pratiques

# Compétences visées

- ◗ Identifier et exploiter les outils de création 2D
- Créer et modifier des blocs 2D pour concevoir sa ◗ bibliothèque d'objets électriques
- ▶ Implanter et traiter la schématique d'un projet électrique sur un plan 2D
- En complément : IMPL101, INST101 & RVT 101

<span id="page-34-0"></span>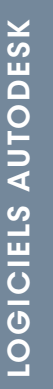

# <span id="page-35-0"></span>Revit ® : Orienté projet électrique

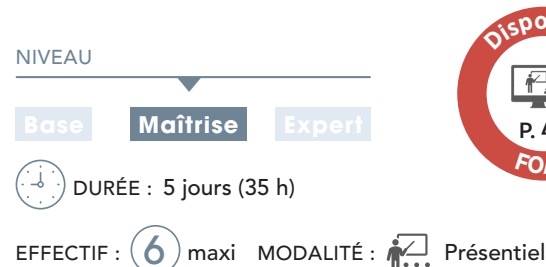

# CONTENU DU STAGE

# Présentation générale

- Terminologie et concept : REVIT®, le BIM
- Interface utilisateur de REVIT®

# Démarrer un projet

- Choisir le fichier gabarit
- Paramétrer le projet (unités, niveaux)

# Travailler avec un fichier DWG

- Liens CAO
- Changer les couleurs, la visibilité des calques
- Modéliser les murs, sols, plafonds, pièces
- Créer et gérer les étiquettes de pièces

# Organiser son projet

# ◗ Les vues

- Les différents types de vues
- Créer, dupliquer une vue
- Réglage et gabarit d'une vue

# ◗ Arborescence du projet

# Revit et l'électricité

# ◗ Paramétrage des systèmes électriques

- Implantation des tableaux, éclairages, appareils
- Paramétrage et dessin des cheminements

# ◗ Travailler avec un fichier RVT

- Outils et techniques
- Gestion des nomenclatures
- Gestion de filtre pour différencier les types de réseaux de cheminements

# Les systèmes électriques : étude avancée

# ◗ Section des câbles

- ◗ Types d'installation électriques
- ◗ Calculs des charges

# ◗ Création de circuits

- Circuits entre tableaux
- Fils : dessin manuel et automatique, annotation
- Création d'un circuit de chauffage
- Création d'un circuit d'éclairage et d'un système d'interrupteur

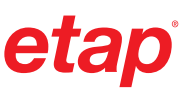

BIM 103, INST 101, IMPL 101

**Poursuivre avec:** 

# **34**LOGICIELS AUTODESK  $34$

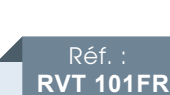

# **O**OBJECTIF

Maîtriser les fonctionnalités de Revit® pour modéliser les données métier d'une installation électrique dans la maquette numérique.

# **PUBLIC**

Techniciens et ingénieurs Bureau d'Études - Dessinateurs - Chargés d'affaires.

# **PRÉ-REQUIS**

- Connaissance du matériel électrique
- Maîtrise de l'environnement PC et des outils Microsoft Windows

# MATÉRIEL NÉCESSAIRE

- Salle informatique pour la séance (1 PC par participant)
- Écran interactif, ou vidéo-projecteur + tableau blanc

# MOYENS ET MÉTHODES

- Formateurs issus du métier de l'électricité
- Démonstrations et explications techniques, échanges, travaux dirigés et mise en situation
- Support de cours papier
- Évaluation des acquis par un exercice de synthèse final

Théorie : **50%** Pratique : **50%**

# SUIVI DE L'ACTION

- Feuille d'émargement signée par demi-journée
- Attestation de fin de formation

# Documenter l'installation électrique

- Les étiquettes
- Les nomenclatures (de tableaux, circuits, matériels)

# Création de feuilles et mise en page

# Création de paramètres et familles

- Concept de famille
- Création d'une bibliothèque de familles
- Modéliser un cartouche
- Modéliser une prise de courant

# Impressions des documents

# Q Compétences visées

- ◗ Maîtriser les outils et fonctions de Revit spécifiques au traitement d'une installation électrique
- ▶ Créer et paramétrer des familles dans Revit
- ▶ Produire des livrables d'un projet électrique sous Revit
	-

**A AUTODESK Authorized Training Center**  OGICIELS AUTODESK

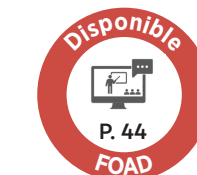

# <span id="page-36-0"></span>Conception d'une installation BT selon NFC 15-100

Norme française – Compatible dernier Guide C15-500

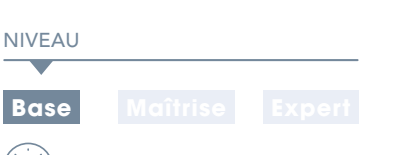

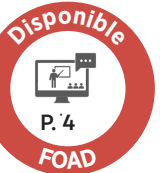

DURÉE : 3 jours (21 h)

EFFECTIF :  $(12)$  maxi MODALITÉ :  $\mathbb{M}$  Présentiel

# CONTENU DU STAGE

# Connaître les principaux textes réglementaires

# Les domaines de tension

# La protection contre les chocs électriques

- Contacts directs et indirects
- Électrisation électrocution
- Effets du courant électrique
- Temps de coupure

# La technologie des dispositifs de protection contre les surintensités

- Fusibles (types courbes)
- Disjoncteurs (types courbes)
- Pouvoir de coupure, sélectivité, coordination

# Comprendre les systèmes de distribution (régimes du neutre) et la protection des personnes

- Schémas TT, TN et IT
- TBTS, TBTP, TBTF
- Protection différentielle

# Les dénominations des câbles et conducteurs

- UTE
- Internationale

# Déterminer pratiquement les sections des câbles et des conducteurs

- Protection contre les surcharges
- Utilisation des tableaux de la norme
- Exercices d'application

# Chutes de tension

- Valeurs autorisées
- Méthodes de calcul
- Exercices d'application

# Protection contre les courts-circuits

- But et principe de la protection
- Exercices d'application

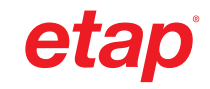

# **O**OBJECTIF

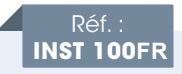

Comprendre et appliquer les dispositions essentielles de la norme NF C 15-100 pour concevoir des installations électriques Basse Tension.

# **PUBLIC**

Techniciens et Ingénieurs Bureau d'Études - Projeteurs Courants Forts - Chargés d'affaires - Chefs de projets électriques AMO/Exploitant.

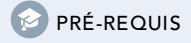

Connaissance du matériel électrique

# **MATÉRIEL NÉCESSAIRE**

- Écran interactif, ou vidéo-projecteur + tableau blanc
- Calculatrice

# **MOYENS ET MÉTHODES**

- Formateurs issus du métier de l'électricité
- Démonstrations et explications techniques, échanges, travaux dirigés et mise en situation
- Support de cours papier
- Évaluation des acquis par un exercice de synthèse final
- Théorie : **60%** Pratique : **40%**

# SUIVI DE L'ACTION

- Feuille d'émargement signée par demi-journée
- Attestation de fin de formation

PROGRAMME : ciblé Bureau d'Études

# Protection contre les contacts indirects

- Méthodes de calcul
- Exercices d'application

# Déterminer les pouvoirs de coupure (calcul des intensités de court-circuit)

- Méthode des impédances
- Méthode de composition

# Compétences visées

- ◗ Maîtriser les règles en vigueur (norme NFC15-100 et ses additifs) qui interviennent dans le dimensionnement d'une installation électrique basse tension
- ▶ Comprendre les critères qui influent sur la détermination des sections des câbles et protections et interpréter des résultats de calculs

Poursuivre avec : INST 101, INST 102

# <span id="page-37-0"></span>Conception d'une installation de branchement électrique Basse Tension selon NFC 14-100

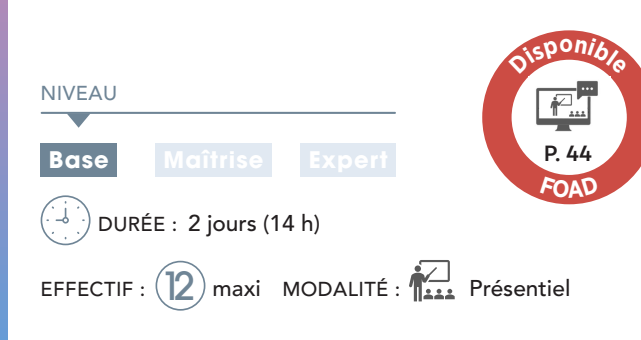

# CONTENU DU STAGE

# Rappels d'électrotechnique

- Les principales définitions
- Les canalisations électriques et leurs modes de pose
- Les surcharges et les courts-circuits
- Les indices de protection
- Les impacts des harmoniques sur le réseau

# Protection du matériel contre les surcharges et les courts-circuits

- Les fusibles
- Les disjoncteurs
- Les interrupteurs sectionneurs
- Sélectivité entre les appareillages

# Protection des personnes

- Les risques électriques (contacts directs et indirects)
- La protection différentielle
- Les classes d'appareillage

# Application de la norme NF C14-100 et de ses amendements (2011, 2016)

- Domaine d'application et d'objet
- Normes et références règlementaires
- Les différents types de branchement (aérien, à puissance limitée et surveillée, consommateur, producteur-consommateur, producteur) et le matériel associé
- Dimensionnement des conducteurs du branchement
- Les chutes de tension
- Puissance minimale à prévoir pour les canalisations (locaux d'habitation, locaux tertiaires, parcelles de lotissement)
- Calculs des canalisations des lotissements
- Protection des canalisations contre les surintensités
- Protection de découplage
- Choix et mise en œuvre des canalisations
- Les différents types de liaison du réseau
- Les canalisations collectives
- Dérivation individuelle d'un branchement individuel et collectif
- Les appareils de contrôle et de commande (caractéristiques, pose des appareils)
- Les circuits de communication du branchement

# **CO** OBJECTIF

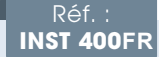

Comprendre et appliquer les dispositions de la norme NFC 14-100 pour concevoir les installations de branchement du domaine Basse Tension comprises entre le point de raccordement réseau et le point de livraison.

# **PUBLIC**

Techniciens et ingénieurs Bureau d'Études – Projeteurs courants forts – chargés d'affaires – chefs de projets électriques AMO/ Exploitants

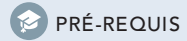

Formation de niveau 4 (BAC STI / STI2D) ou éventuellement 3 (CAP BEP). Connaissance du matériel électrique

# **MATÉRIEL NÉCESSAIRE**

- Écran interactif, ou vidéo-projecteur + tableau blanc
- Calculatrice
- **MOYENS ET MÉTHODES**
- Formateurs issus du métier de l'électricité
- Démonstrations et explications techniques, échanges, travaux dirigés et mise en situation
- Support de cours papier
- Évaluation des acquis par un exercice de synthèse final
- Théorie : **60%** Pratique : **40%**

# SUIVI DE L'ACTION

- Feuille d'émargement signée par demi-journée
- Attestation de fin de formation

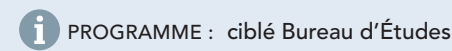

# Q Compétences visées

◗ Maîtriser les règles en vigueur (norme NFC14-100) qui interviennent dans le dimensionnement d'une installation de branchement électrique Basse Tension

Formations complémentaires : INST 100, INST 200,

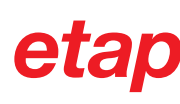

INST 300

# <span id="page-38-0"></span>Conception d'une installation EP

# Selon NFC 17-200 Norme française

DURÉE : 2 jours (14 h)

NIVEAU

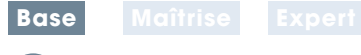

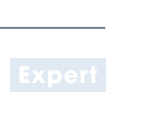

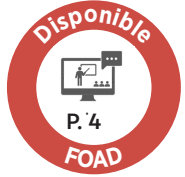

EFFECTIF :  $(2)$  maxi MODALITÉ :  $\sqrt{2}$  Présentiel

# CONTENU DU STAGE

# Rappels de notions d'électrotechnique

- Principales définitions
- Les harmoniques leurs impacts sur les réseaux EP

# Protection des personnes, choix des matériels

- Risque électrique (contacts directs et indirects)
- Électrisation, électrocution
- Tensions limites de sécurité

### Régime du neutre

- Schéma TT
- Schéma TN

### Norme NF C 17-200

- Domaine d'application et définitions
- Influences externes, degrés IP, choix des matériels
- Protection contre les chocs électriques
- Protection contre les surintensités
- Sectionnement et coupure d'urgence
- Choix et mise en oeuvre des canalisations
- Mise en oeuvre des matériels électroniques
- Chutes de tension
- Installations aériennes d'éclairage extérieur
- Installations de distribution HT-EP
- Installations de signalisation routière
- Proximité des lignes de traction électrique
- Vérification et entretien des installations

# Guide pratique FD C 17-202

- ◗ Installations d'illuminations temporaires par guirlandes, motifs lumineux ou luminaires
- Domaine
- Règles d'application

# **O**OBJECTIF

Comprendre et appliquer les dispositions de la norme NF C 17-200 et du Guide 17-205 pour dimensionner des réseaux d'Éclairage Extérieur.

# **PUBLIC**

Techniciens et ingénieurs Bureau d'Études - EP / VRD Responsable d'affaires - Ingénieurs et techniciens des services de maintenance EP des collectivités.

**PRÉ-REQUIS** 

Connaissance du matériel électrique d'éclairage extérieur

### MATÉRIEL NÉCESSAIRE

• Écran interactif, ou vidéo-projecteur + tableau blanc • Calculatrice

### **MOYENS ET MÉTHODES**

- Formateurs issus du métier de l'électricité
- Démonstrations et explications techniques, échanges, travaux dirigés et mise en situation
- Support de cours papier
- Évaluation des acquis par un exercice de synthèse final

Théorie : **60%** Pratique : **40%**

# SUIVI DE L'ACTION

- Feuille d'émargement signée par demi-journée
- Attestation de fin de formation

PROGRAMME : ciblé Bureau d'Études

# Guide pratique FD C 17-205

- ◗ Détermination des sections des conducteurs et choix des dispositifs de protection pour les installations d'Éclairage Extérieur Basse Tension
- Généralités
- Détermination du courant d'emploi Ib
- Détermination du courant d'allumage Ia
- Choix du dispositif de protection contre les surcharges
- Détermination des sections de conducteurs Sb d'après les chutes de tension
- Protection contre les courts-circuits, vérification de la section Sc
- Protection contre les contacts indirects en schéma TN, vérification de la section Sd
- Annexe A Résistivité des conducteurs
- Annexe B Procédure pour l'attribution d'avis techniques relatifs aux programmes de calcul informatisés des sections de conducteurs

# Q Compétences visées

◗ Maîtriser les règles en vigueur (norme NFC17-200 et additifs) qui interviennent dans le dimensionnement d'un réseau d'Eclairage Extérieur

Poursuivre avec : INST 203

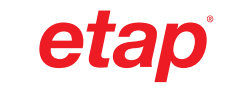

### Réf. **INST 200FR**

# <span id="page-39-0"></span>Conception d'une installation HTA **selon NFC 13-100/13-200** Norme française

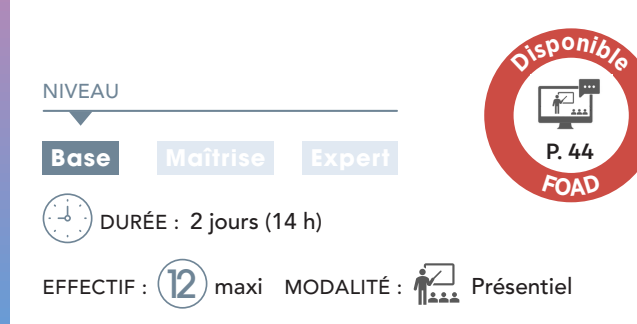

# CONTENU DU STAGE

# Rappel des normes applicables en Haute Tension

- NF C 13-100
- NF C 13-200
- EN 60909-0 : calculs des courants de courts-circuits
- Décrets et arr tés

# Conception des réseaux

- Limite des installations raccordées au réseau public
- Approbation préalable du gestionnaire, cas des producteurs
- Comprendre les données à collecter du distributeur : phase et terre
- Étude sur schéma du neutre compensé depuis poste source
- Réglages de la protection générale

# Exercice d'application

Régimes de neutre en HTB/HTA : source réseaux publics

# Prescriptions contre les contacts indirects

- Prises de terre de l'installation : approche par le calcul selon les normes
- Tenue aux surtensions

# Exercice d'application

Calcul sur exemple des courants capacitifs

# Protections contre la surintensité

- Courant de court-circuit proche et éloigné de la source
- Calcul du courant coupé, explication choix de l'organe de coupure

# Déterminer pratiquement les sections des câbles et conducteurs

- Modes de pose
- Courants admissibles, câbles en parallèle
- Norme CEI 60949 : calcul courant de court-circuit adiabatique,

# Exercice d'application

Comprendre la formule du courant de court-circuit

- Écrans et armures des câbles
- Calcul des tensions induites
- Conducteurs de protection

# **C**OBJECTIF

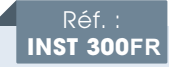

Comprendre et appliquer les dispositions essentielles de ces normes pour dimensionner et concevoir des installations électriques Haute Tension.

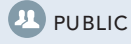

Techniciens et ingénieurs Bureau d'Études - Chargés d'affaires - Ingénieurs électricité Exploitant / AMO - Responsables maintenance électrique des maîtres d'ouvrage.

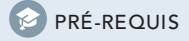

• Connaissance du matériel électrique

# **MATÉRIEL NÉCESSAIRE**

- Écran interactif, ou vidéo-projecteur + tableau blanc
- Calculatrice

# **MOYENS ET MÉTHODES**

- Formateurs issus du métier de l'électricité
- Démonstrations et explications techniques, échanges, travaux dirigés et mise en situation
- Support de cours papier
- Évaluation des acquis par un exercice de synthèse final

Théorie : **60%** Pratique : **40%**

# SUIVI DE L'ACTION

- Feuille d'émargement signée par demi-journée
- Attestation de fin de formation

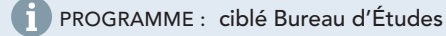

# Autres matériels

- Principes d'étude de sélectivité
- Choix des protections
- Analyse et présentation des protections par les courbes temps courant
- Tenue thermique des matériels : approche du besoin

# Compétences visées

◗ Maîtriser les règles et normes en vigueur (NFC 13-100 & NF C 13-200) pour le dimensionnement d'installations électriques HTA/HTB

Poursuivre avec : INST 104, INST 105

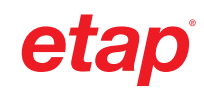

# Concevoir et gérer une installation électrique dans une démarche BIM

**2 AUTODESK Authorized Training Center** 

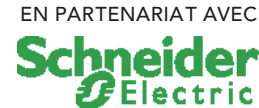

### NIVEAU

**Maîtrise** 

DURÉE : 3 jours (21 h)

EFFECTIF :  $(6)$  maxi MODALITÉ :  $\frac{1}{10}$  Présentiel

# CONTENU DU STAGE

# Comprendre la démarche BIM

• Notions essentielles, principes, enjeux, état des lieux, intérêt, acteurs.

# L'électricité dans le BIM

• Le BIM électrique et ses enjeux.

# Phase esquisse : démarrage d'un projet électrique

- Notion de contrat: convention et charte BIM.
- Création d'un projet électrique dans Revit: rappels, principaux outils.

# Phase avant-projet sommaire (APS) : analyse et définition de l'implantation électrique

- Avantages et intérêt d'utiliser une maquette dès la phase APS.
- Création d'espaces, identification des zones de distribution.
- Les familles d'objets BIM générique
- Gérer et organiser une bibliothèque d'objets génériques prêts à l'emploi.
- Le lot « courants forts » : gabarits, nomenclatures de tableaux.
- Le lot « courants faibles ».

# Phase avant-projet détaillé (APD) : définition détaillée de l'installation électrique

- Modéliser une maquette numérique électrique générique (MNEG) et en extraire les livrables attendus.
- Implanter les chemins de câbles principaux.
- Gérer l'implantation des éclairages, boîtes de dérivations, appareillages.
- Les courants faibles : câblages terminaux.

# Étude de projet : définition détaillée de la distribution électrique et des schémas de distribution associés

• Implantation des terminaux à partir de l'avant-projet (SSI, GTB).

# Étude d'exécution, synthèse, construction : choix des équipements fabricants

- Passage d'objet générique à objet fabricant.
- Ateliers sur des outils-métiers dédiés :
	- Étude d'exécution CFO : gestion des canalisations électriques préfabriquées (BIMBusway),

# **O**OBJECTIF

Comprendre et mettre en oeuvre la méthodologie et les outils pour gérer une installation électrique en conformité avec le BIM, depuis la modélisation du projet jusqu'à la l'exploitation maintenance.

Réf. : **BIMELEC**

# **PUBLIC**

- Responsables de BE, Techniciens et ingénieurs Bureau d'Études
- Modeleurs BIM Coordinateurs BIM Chargés d'affaires

électricité

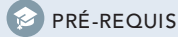

Connaissance du logiciel REVIT®

# MATÉRIEL NÉCESSAIRE

• Salle informatique pour la séance (1 PC par participant) vidéoprojecteur + tableau blanc

# **MOYENS ET MÉTHODES**

- Formateurs issus du métier de l'électricité
- Démonstrations et explications techniques, échanges
- Exercices dirigés de modélisation d'une maquette numérique
- Validation des acquis par l'édition de livrables CFO CFA maquette DOE
- Support de cours numérique et Support d'exercices
- Théorie : **30%** Pratique : **70%**

# SUIVI DE L'ACTION

- Feuille d'émargement signée par demi-journée
- Certificat de compétence après formation
- Création d'une colonne montante, étude des conflits (NavisWorks),
- Modélisation d'une maquette numérique, dimensionnement câbles et protections (Caneco BT, solution BIMelec).
- Analyse et edimensionnement des chemins de câbles, création de livrables.

# Dossier des ouvrages exécutés numérique (DOE numérique)

- Intégrer et organiser les différents livrables et fiches techniques dans la MNE exécuté, pour préparer l'exploitation.
- Carnets numériques d'équipements, de maintenance.
- Exporter une maquette DOE au format IFC depuis Revit®.

# Exploitation / Maintenance :

- Mise en place d'un BIM en exploitation, préconisations.
- Exemple des cas d'usages.
- Mise à disposition des données « courant faibles » pour l'exploitant.

Poursuivre avec : BIM103, INST101 (missions d'execution)

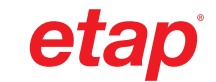

<span id="page-40-0"></span>**NORMES ET MÉTHODES** NORMES ET MÉTHODES

# 91%\*

des participants plébiscitent les competences de leur formateur. Leur maîtrise technique et leur ecoute sont les plus mises en avant.

# Toute l'expertise de formateurs issus des métiers de l'électricité

# « SUPER ANIMATEUR, COMPÉTENT ET À L'ÉCOUTE

même en étant à distance. » **Maxime B.**

# « ON EN APPREND TOUJOURS

PLUS. Un formateur avec de parfaites connaissances dans les domaines logiciel(s), techniques... Même si on connait l'utilisation du logiciel on apprend toujours de nouvelles méthodes afin d'optimiser le temps. »

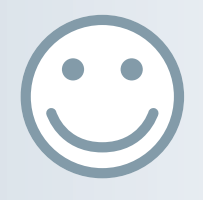

**Jonathan L.**

« Un formateur aux compétences techniques indiscutables, sa méthode pour illustrer via un atelier les fonctionnalités du logiciel est parfaite».

**Vincent H.**

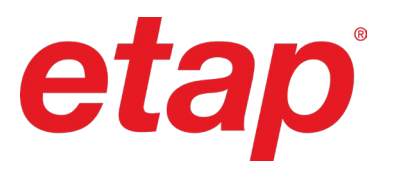

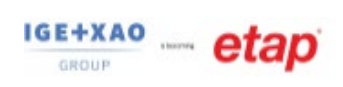

# NOS PARCOURS DE FORMATIONS

en fonction des Bundles et Packs optionnels

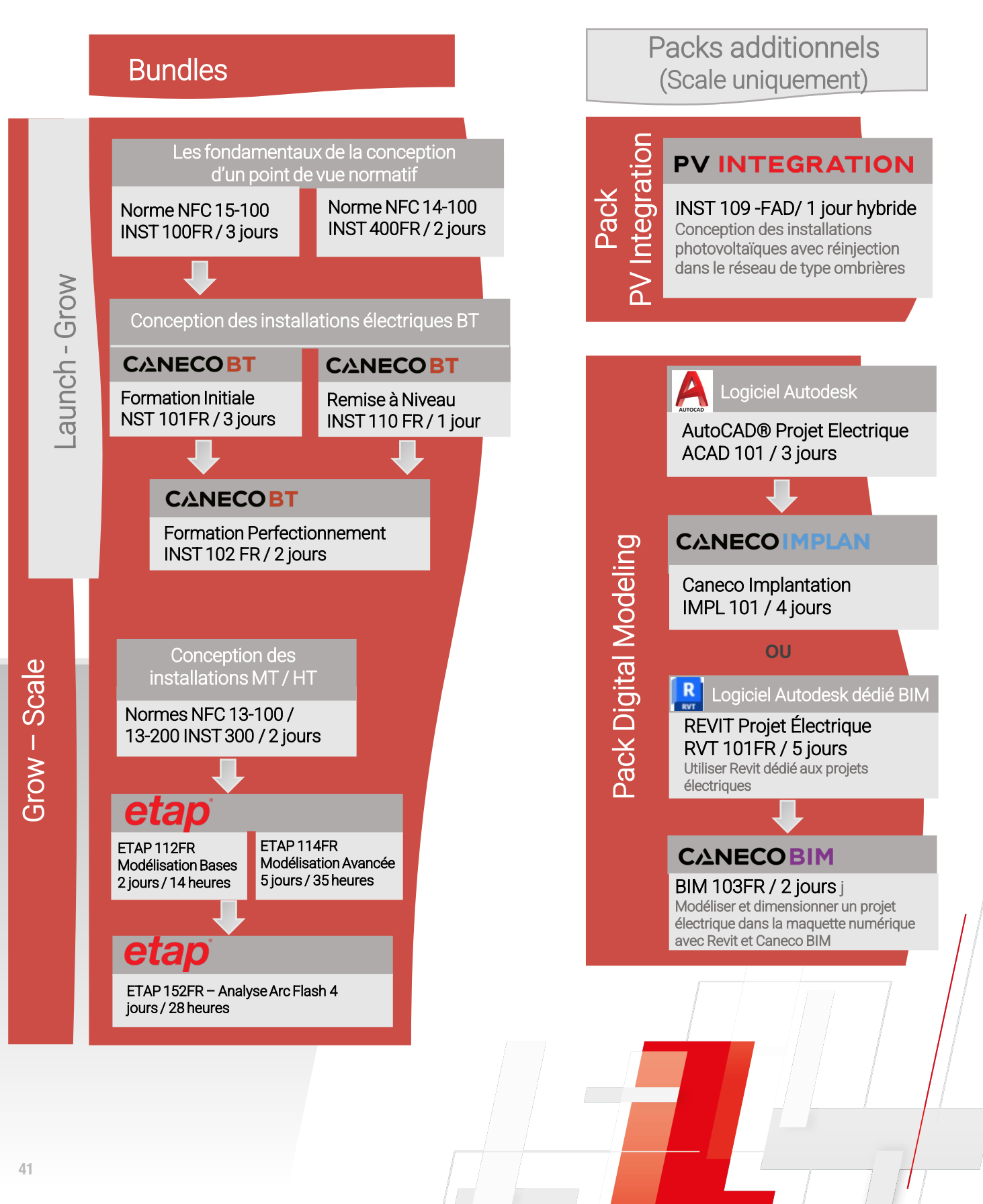

# **Parcours EP**

Conception des installations électriques de **réseaux extérieurs**

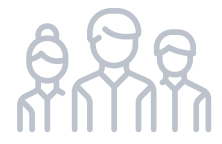

### MÉTIERS CIBLÉS

- Technicien/ Ingénieur Bureau d'Études EP, VRD
- Installateur électricien EP, VRD
- Chargé d'affaires électricien EP, VRD

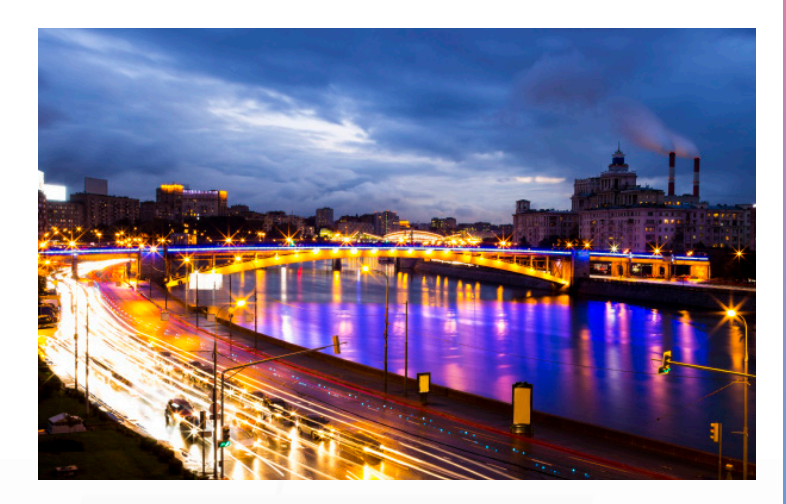

PRÉ-REQUIS PRÉ-REQUIS

# Les fondamentaux de la conception d'un point de vue normatif

Logiciel d'audit et conception des installations

électriques de réseaux extérieurs

Norme NFC 17-200 INST 200 / 2 j ours LIRE PAGE 28

**COMPÉTENCE** COMPÉTENCE<br>VISÉE

# **CANECOEP**

Caneco EP INST 203 / 2 j ours LIRE PAGE 23

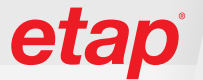

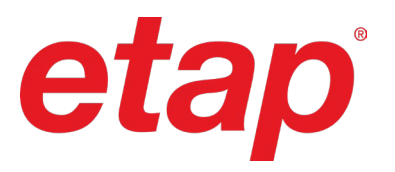

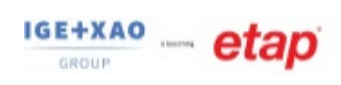

# NOS PARCOURS DE FORMATIONS

en fonction des Bundles et Packs optionnels

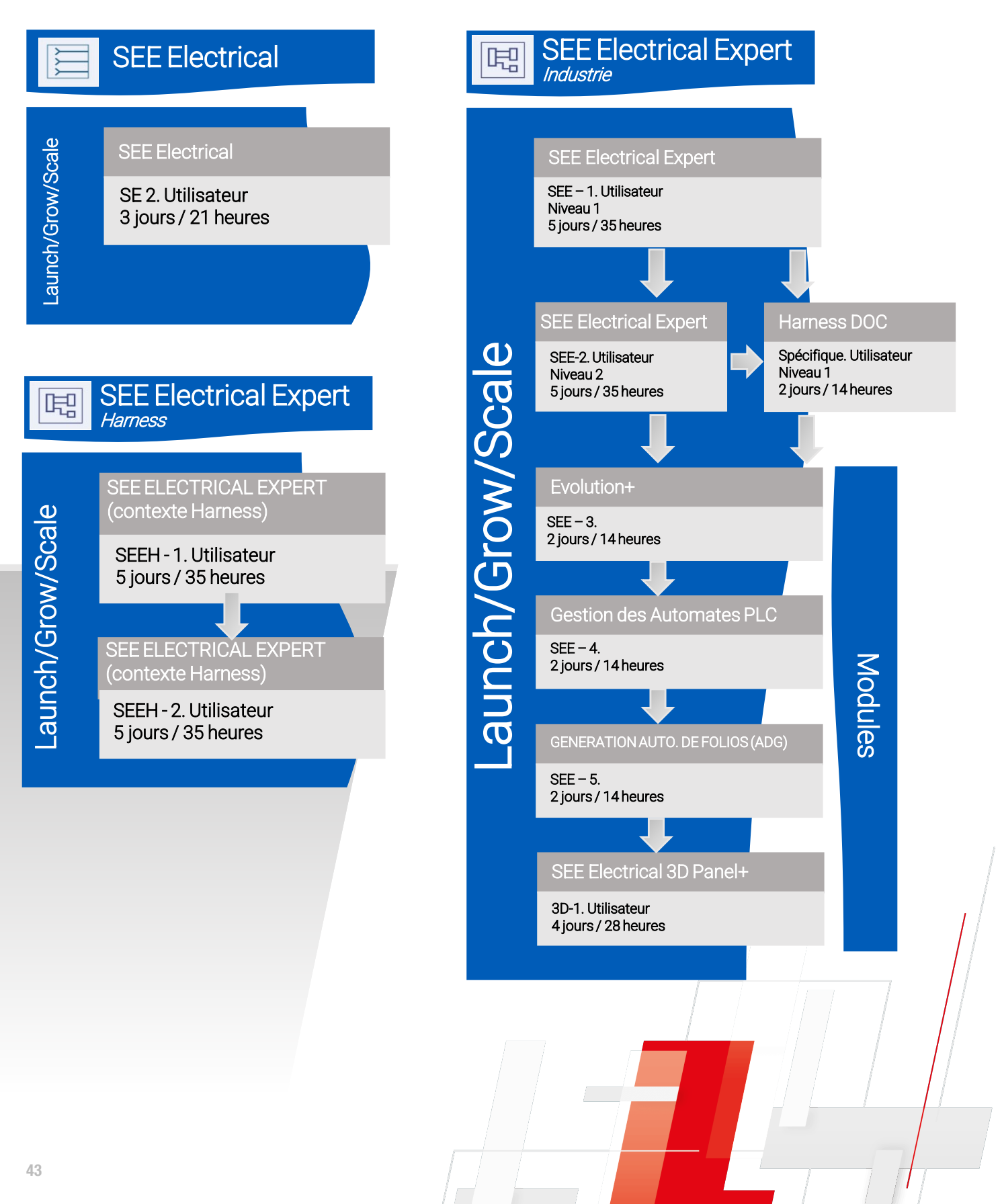

# <span id="page-45-0"></span>Nos formations à distance (FOA

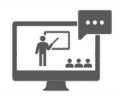

# Modalité Distanciel

# Matériel nécessaire

- Les utilisateurs devront disposer d'un ordinateur avec une sortie audio, d'un casque, d'une connexion à internet. Si possible d'un 2ème écran.
- Vérifier préalablement la connexion à l'outil de classe virtuelle.

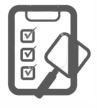

# **Suivi & évaluation de l'action**

- Évaluation formative de la compréhension et de l'assimilation tout au long de la classe virtuelle.
- Suivi des connexions et assiduité via l'outil de classe virtuelle et la plateforme d'apprentissage.
- Attestation de fin de formation à distance.

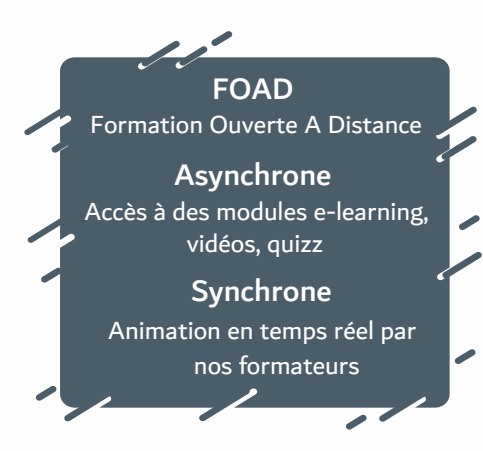

Ce tableau récapitule les formations présentées dans le catalogue en présentiel, et qui sont également proposées à distance, avec des variantes de durée et d'effectif.

Vous y trouverez les références des programmes.

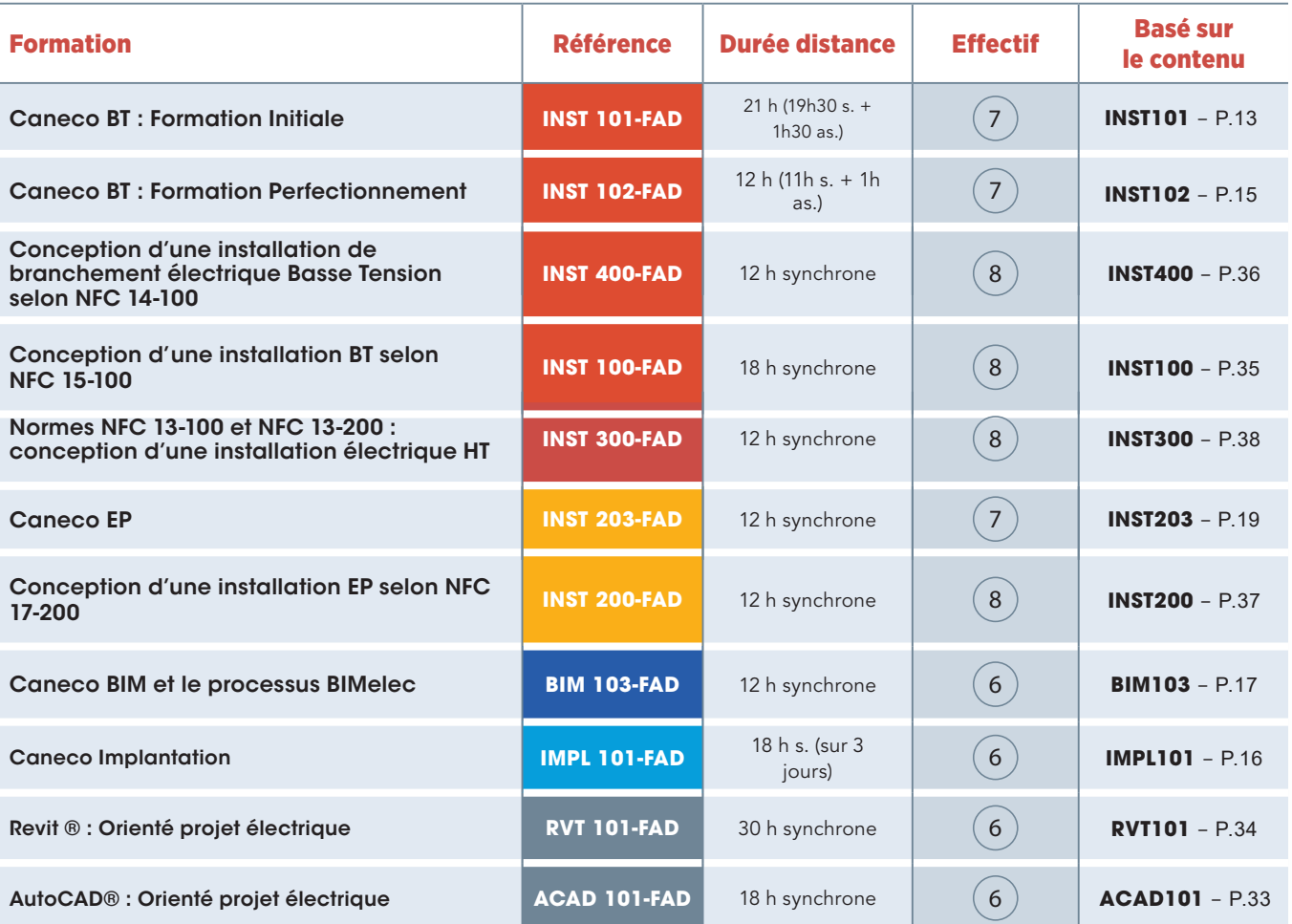

= synchrone as. = asynchrone

# <span id="page-46-0"></span>Tarifs des Inter-Entreprises 2024

Valables jusqu'au 31 décembre 2024

**H**BBBBBD 01. Caneco & ETAP

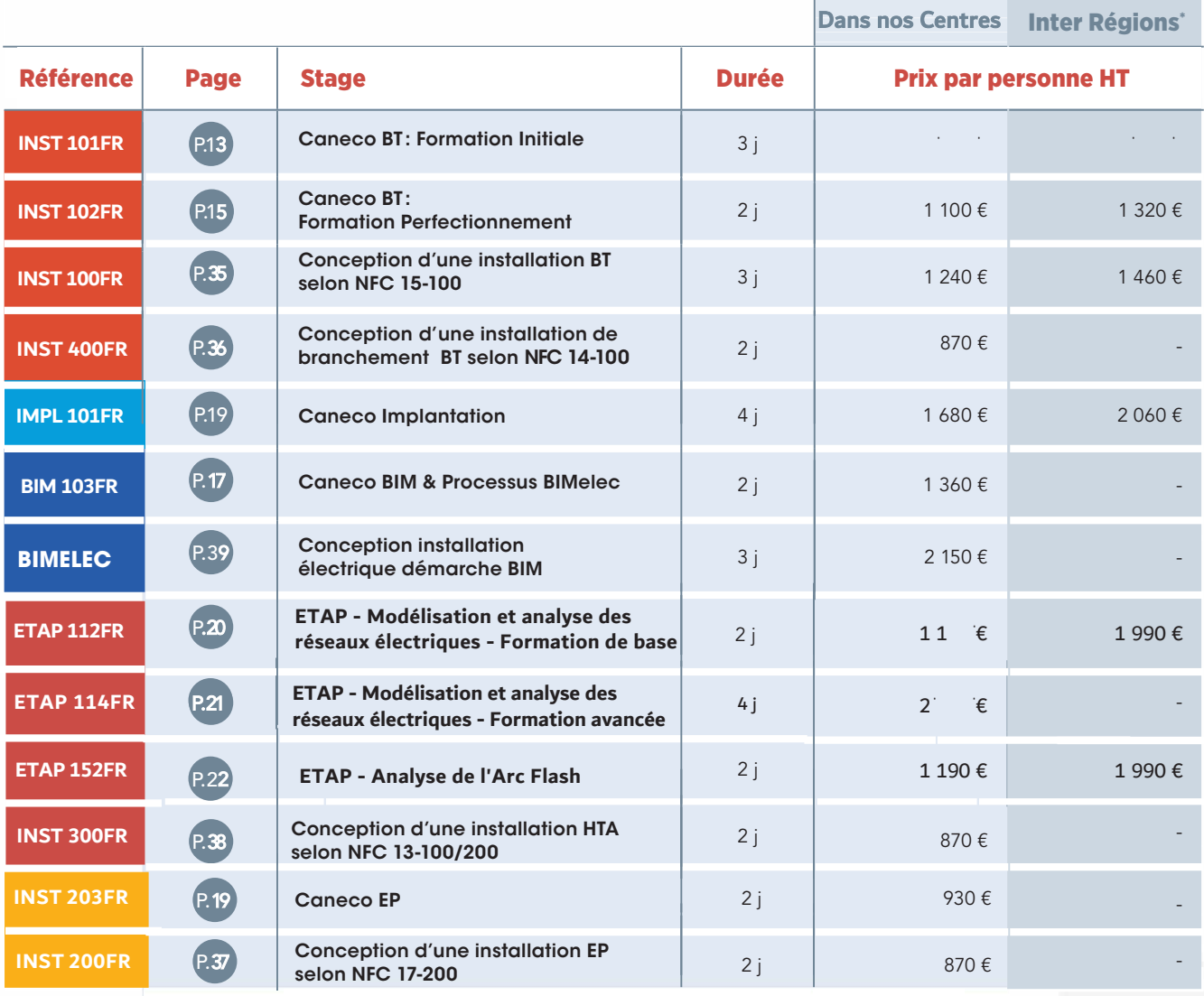

\* Inter-région : session organisée dans un centre de formation extérieur au groupe ETAP. Tarifs France métropolitaine. Hors métropole : nous consulter. Tarifs Intra : nous consulter

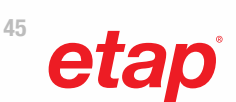

# Tarifs des Inter-Entreprises 2024

Valables jusqu'au 31 décembre 2024

**HHE O2. SEE & outils Autodesk** 

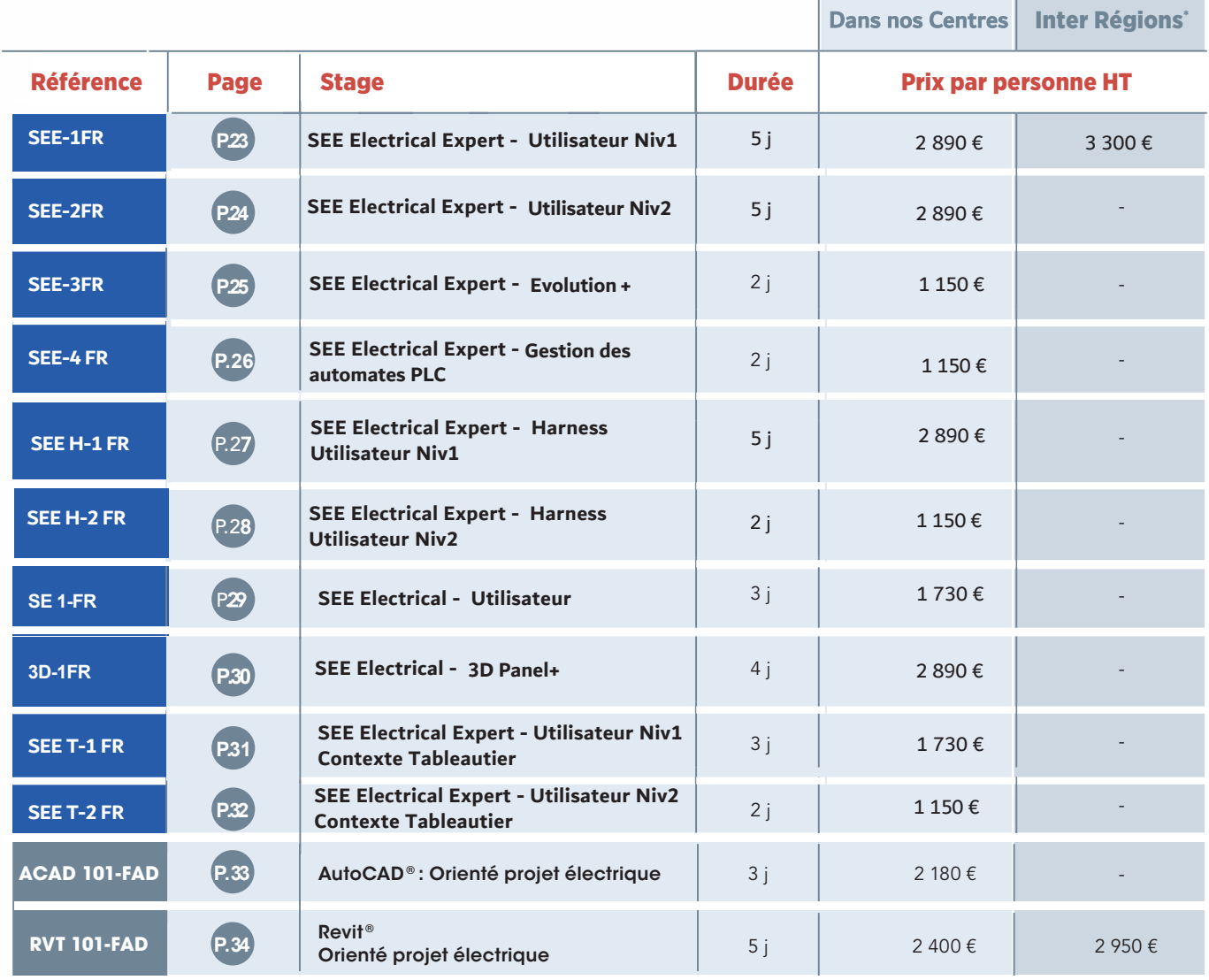

\* Inter-région: session organisée dans un centre de formation extérieurau groupe ETAP. Tarifs France métropolitaine. Hors métropole : nous consulter. Tarifs Intra : nous consulter

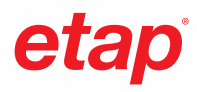

# <span id="page-48-0"></span>Tarifs des FOAD 2024

Valables jusqu'au 31 décembre 2024

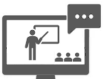

# 01. Caneco & ETAP

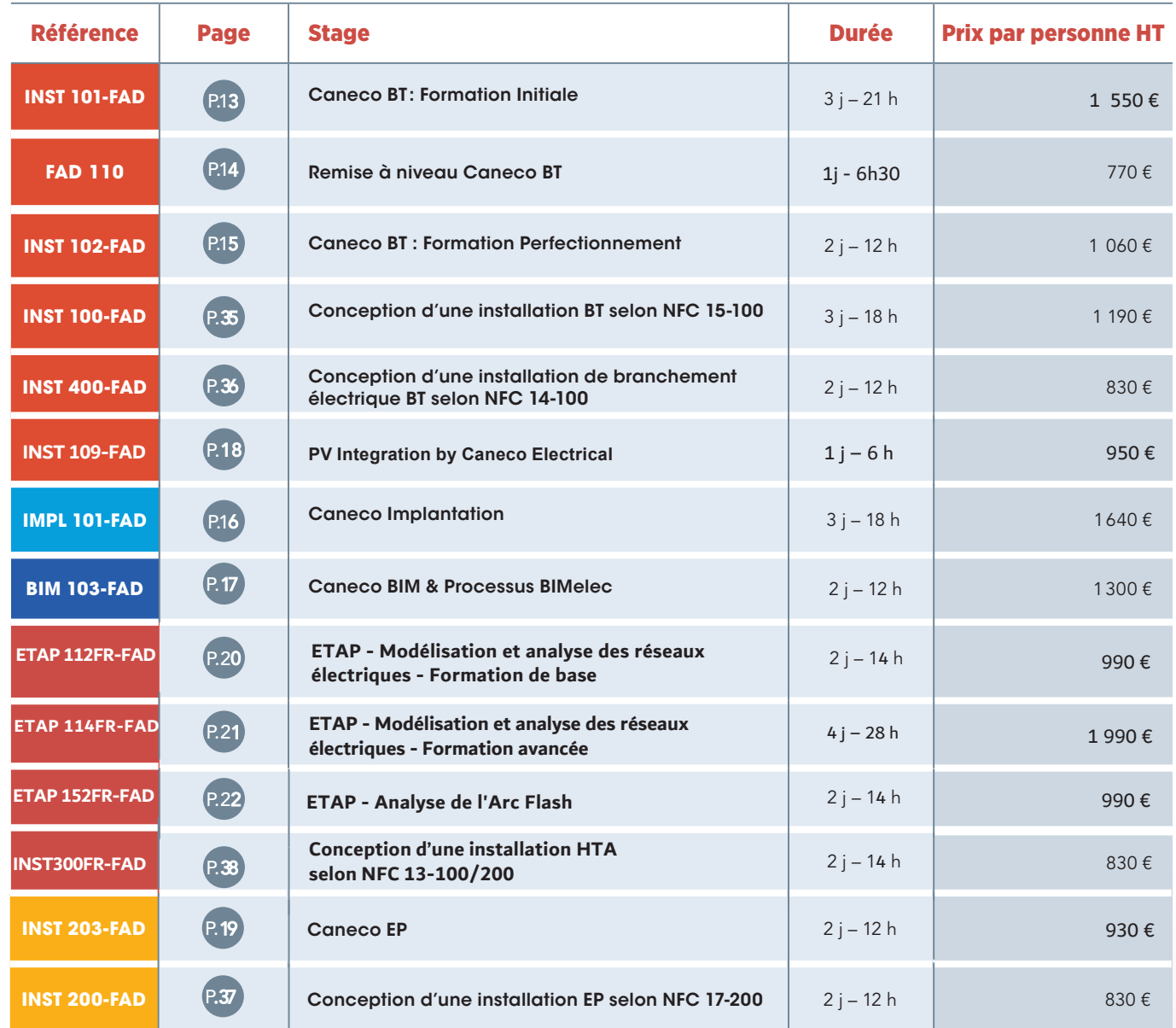

\* Tarifs France métropolitaine. Hors métropole : nous consulter. Tarifs Intra : nous consulter.

**47** etap

# Tarifs des FOAD 2024

Valables jusqu'au 31 décembre 2024

# 02. SEE & Outils Autodesk  $F_{\rm int}$

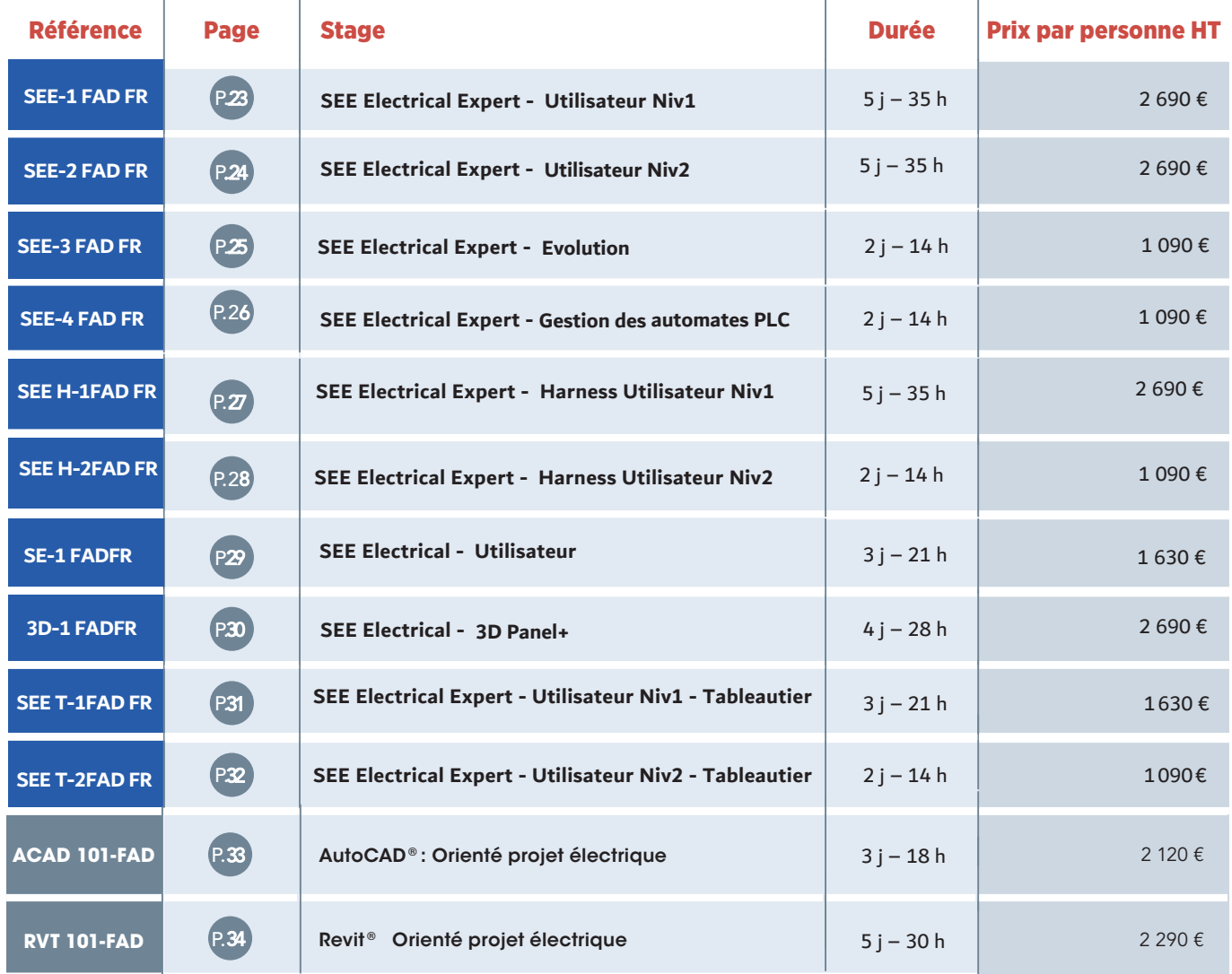

\* Tarifs France métropolitaine. Hors métropole : nous consulter. Tarifs Intra : nous consulter.

# etap

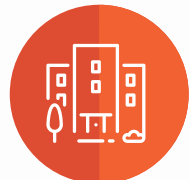

LOGICIELS DE CONCEPTION D'INSTALLATIONS ÉLECTRIQUES BASSE TENSION & BIM

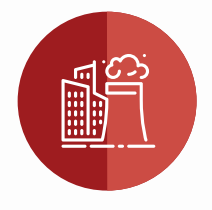

LOGICIELS DE CONCEPTION D'INSTALLATIONS ÉLECTRIQUES MOYENNE & HAUTE TENSION

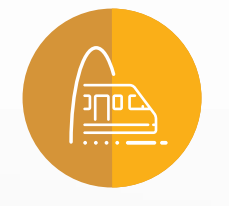

LOGICIELS DE CONCEPTION D'INSTALLATIONS ÉLECTRIQUES RÉSEAUX EXTÉRIEURS

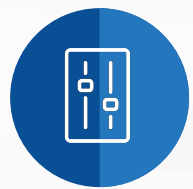

**LOGICIELS de SCHEMATIQUE**

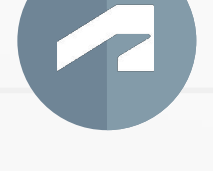

LOGICIELS AUTODESK

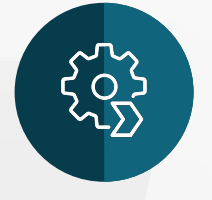

NORMES ET MÉTHODES

RETROUVEZ-NOUS sur le WEB www.alpi.fr/catalogue-formations.html www.ige-xao.com/fr/formation/ www.etap.com/

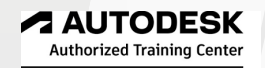

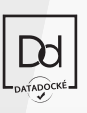

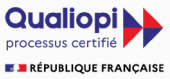

La certification qualité a été délivrée au titre de la catégorie d'action suivante : Actions de formation

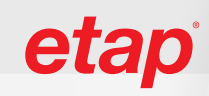

Numéro de Déclaration d'Activité OF : 73 31 03459 31 • SIRET : 399 737 006 000 78